# **МІНІСТЕРСТВО ОСВІТИ І НАУКИ УКРАЇНИ**

# **ХАРКІВСЬКИЙ НАЦІОНАЛЬНИЙ УНІВЕРСИТЕТ МІСЬКОГО ГОСПОДАРСТВА імені О. М. БЕКЕТОВА**

# **М. Ю. КАРПЕНКО Н. К. КОРЗУН**

# **КОМП'ЮТЕРНА ГРАФІКА** (Модуль 1)

# КОНСПЕКТ ЛЕКЦІЙ

*(для студентів денної та заочної форм навчання освітнього рівня «бакалавр» за спеціальностями 122 – Комп'ютерні науки, 151 – Автоматизація та комп'ютерно-інтегровані технології, 126 – Інформаційні системи та технології)*

> **Харків ХНУМГ ім. О. М. Бекетова 2020**

**Карпенко М. Ю.** Комп'ютерна графіка (модуль 1) : конспект лекцій для студентів денної та заочної форм навчання освітнього рівня «бакалавр» за спеціальностями 122 – Комп'ютерні науки, 151 – Автоматизація та комп'ютерноінтегровані технології, 126 – Інформаційні системи та технології / М. Ю. Карпенко, Н. К. Корзун ; Харків. нац. ун-т міськ. госп-ва ім. О. М. Бекетова. – Харків : ХНУМГ ім. О. М. Бекетова, 2020. – 48 с.

## Автор: канд. техн. наук, доцент М. Ю. Карпенко

#### Рецензенти:

**О. В. Грицунов**, доктор фізико-математичних наук, професор кафедри мікроелектроніки, електронних приборів і пристроїв (Харківський національний університет радіоелектроніки);

**О. Б. Костенко**, доцент, кандидат фізико-математичних наук, доцент кафедри прикладної математики і інформаційних технологій (Харківський національний університет міського господарства імені О. М. Бекетова)

*Рекомендовано кафедрою прикладної математики і інформаційних технологій*, *протокол № 1 від 31.08.2019.*

Конспект лекцій складено з метою допомогти студентам спеціальностей 122 – Комп'ютерні науки, 151 – Автоматизація та комп'ютерно-інтегровані технології, 126 – Інформаційні системи та технології під час підготовки до занять, заліків та іспитів з дисципліни «Комп'ютерна графіка».

> © М. Ю. Карпенко, Н. К. Корзун, 2020 © ХНУМГ ім. О. М. Бекетова, 2020

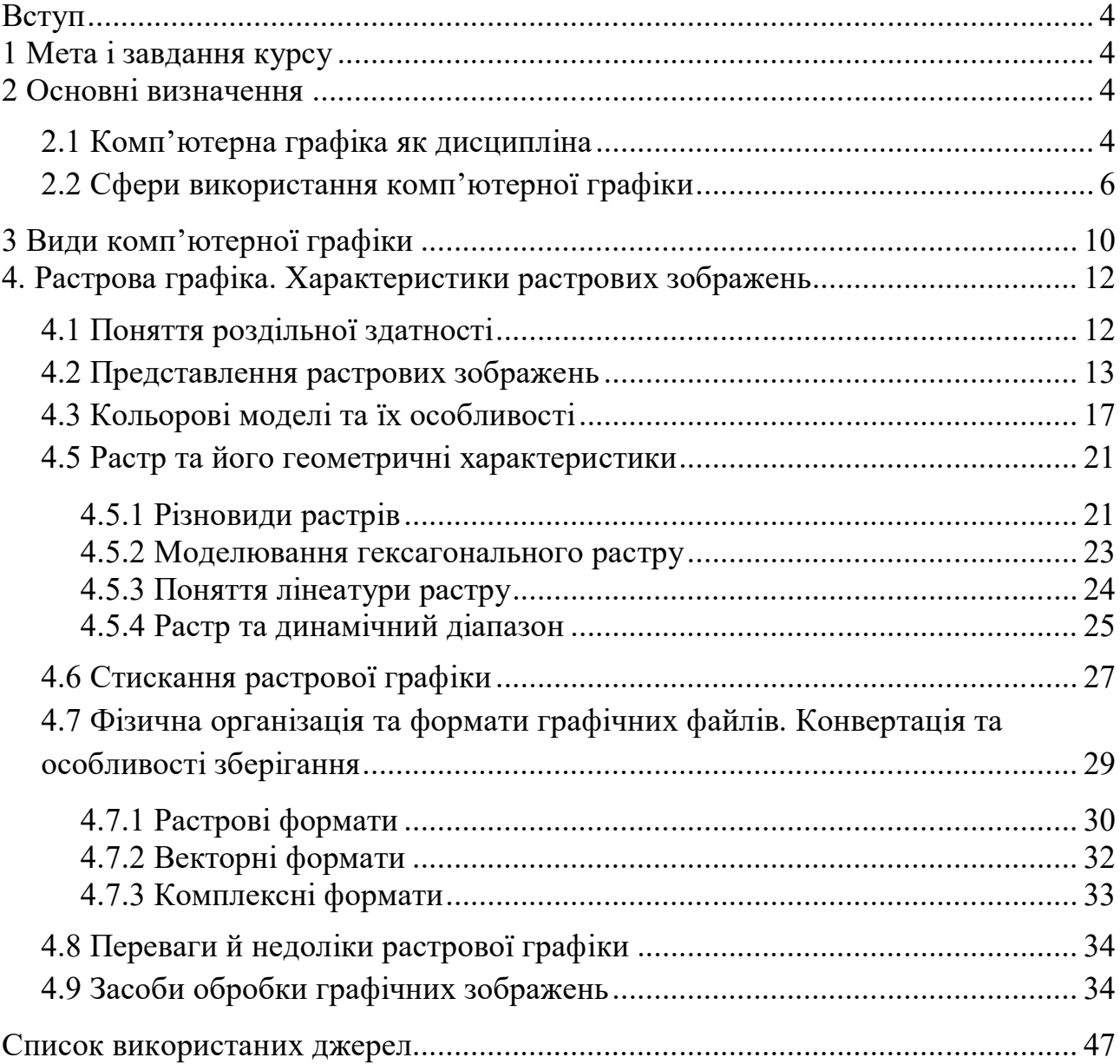

# ЗМІСТ

#### **ВСТУП**

Комп'ютерна графіка є важливо складовою підготовки сучасного ІТспеціаліста. Інструменти комп'ютерної графіки використовують при розробці практично будь-якого інформаційного проекту, починаючи від оформлення документації і до робіт щодо створення контенту, екранних форм тощо. Засоби комп'ютерної графіки відіграють ключову роль при вирішення завдань візуального моделювання, при автоматизації трудомістких креслярських та конструкторських робіт. Комп'ютерна графіка успішно використовується при виконанні робочих креслень об'єктів машинобудування, будівництва, архітектури. Нарешті, без активного використання засобів комп'ютерної графіки, неможливо організувати роботу інформаційних ресурсів, що спрямовані на зберігання та обробку графічного матеріалу. З огляду на великий спектр завдань, що вирішуються з використанням методів та інструментів обробки зображень, можна стверджувати: володіння комп'ютерною графікою є невід'ємною вимогою до сучасного ІТ-спеціаліста.

### **1 МЕТА І ЗАВДАННЯ КУРСУ**

Метою дисципліни «Комп'ютерна графіка» є формування професійних компетенцій щодо створення, опрацювання зображень для сайтів, інтернетторгівлі, іміджево-рекламної продукції, використання інструментів комп'ютерної графіки у проектувальній діяльності, електронному документообігу, для візуалізації результатів вирішення завдань машинного навчання, задач розпізнавання, прогнозування, класифікації тощо.

### **2 ОСНОВНІ ВИЗНАЧЕННЯ**

#### **2.1 Комп'ютерна графіка як дисципліна**

Комп'ютерна графіка (computer graphics) – це технології створення і обробки графічних зображень засобами обчислювальної техніки.

З наукової точки зору комп'ютерною графікою називають наукову дисципліну, яка розробляє сукупність засобів та прийомів автоматизації кодування, декодування та обробки графічної інформації. Іншими словами, комп'ютерна графіка розробляє сукупність технічних програмних, інформаційних засобів і методів зв'язку користувача з ЕОМ на рівні зорових образів для розв'язання різноманітних задач при виконанні конструкторської та технологічної підготовки виробництва.

Упродовж останнього двадцятиріччя ведеться інтенсивний пошук шляхів та способів розв'язання проблеми різкого підвищення продуктивності інженерної праці під час виконання креслярсько-графічних робіт

конструкторської та технологічної підготовки виробництва. Це спричинено потребою ліквідувати розрив, який утворився між відносно високою продуктивністю автоматизованого процесу основного виробництва та низькою продуктивністю ручного чи механізованого процесу конструкторської й технічної підготовки виробництва.

Вивчення комп'ютерної графіки зумовлене:

 широким впровадженням системи комп'ютерної графіки для забезпечення систем автоматизованого проектування, автоматизованих систем конструювання (АСК) та автоматизованих систем технологічної підготовки виробництва (АСТПВ) в усіх сферах інженерної діяльності;

 значним обсягом перероблюваної геометричної інформації, що становить 60...80% загального обсягу інформації, необхідної для проектування, конструювання та виробництва літаків, кораблів, автомобілів, складних архітектурних споруд тощо;

необхідністю автоматизації виконання креслярсько- графічних робіт;

необхідністю підвищення продуктивності та якості інженерної праці.

**Метою комп'ютерної графіки** є підвищення продуктивності праці та якості проектів, зниження вартості проектних робіт, скорочення термінів виконання їх.

**Завданням комп'ютерної графіки** є звільнення людини від виконання трудомістких графічних операцій, які можна формалізувати, вироблення оптимальних рішень, забезпечення природного зв'язку людини з ЕОМ на рівні графічних зображень.

## **Для чого вивчати комп'ютерну графіку**

Навіть поверхневий аналіз усього однієї з областей людської діяльності (а саме – розробки засобів і форм взаємодії людини і комп'ютерних програм) дозволяє з повною впевненістю стверджувати: найбільш ефективним і зручним для сприйняття видом інформації була, є і в найближчому майбутньому буде інформація графічна. Той факт, що по-справжньому широке впровадження комп'ютерів у професійну діяльність широкого кола фахівців, які не вважають себе ІТ-спеціалістами, стало можливо тільки після фактичної уніфікації графічного інтерфейсу, заперечити дуже важко. Причина проста, і вона ховається в особливостях людської психіки і фізіології. В силу цих особливостей побачені зображення дуже швидко аналізуються, моментально асоціюються з накопиченими протягом всього життя образами і розпізнаються. Швидкість такого розпізнавання та асоціювання набагато вище, ніж при аналізі інформації, що надходить, наприклад, по слуховому інформаційному каналу. І кількість асоціацій, що викликаються зображеннями, набагато більша – досить згадати всім відому дитячу гру, де учасники намагаються визначити, на що схожа та чи

інше хмаринка. Ні зі звуками, ні з відчуттями на дотик так не грають. Тому один рекламний плакат із зображенням легко викликає потрібні асоціації (іноді навіть підсвідомі), впливає на глядача сильніше, ніж багато рядків оголошення (які глядач мусить прочитати або послухати).

Будь-які обсяги інформації людина краще засвоює, коли вона надходить через канал зору – згадайте, адже і вам в дитинстві більше подобалися книжки з картинками. Великі обсяги інформації іноді просто неможливо сприйняти в інших формах – порівняйте таблицю, в якій зазначено курс акцій якоїсь компанії по днях року, з побудованим на її основі графіком. За графіком тенденції зміни курсу видні моментально, а щоб вловити їх з таблиці, потрібен час і навик.

Тому частка графічних даних у професійній діяльності будь-якого роду неухильно зростає. Отже, потрібні і засоби для роботи з зображеннями, і фахівці, які вміють працювати з цими засобами. Попит завжди породжує пропозицію, і сьогодні ринок програмних засобів, призначених для автоматизації роботи з графічними зображеннями, дуже широкий і різноманітний.

# **2.2 Сфери використання комп'ютерної графіки**

Комп'ютерна графіка використовується в різних галузях діяльності людини: промисловості, науці, мистецтві, телебаченні, журналістиці, видавництві, економіці, медицині, державних установах, навчальних закладах. Перелік її використання широкий та швидко зростає в міру того, як стають більш доступними та потужнішими персональні комп'ютери. На сьогоднішній день можна виділити чотири основні базові класи комп'ютерної графіки (рис. 1): інженерна, ділова, наукова, ілюстративна.

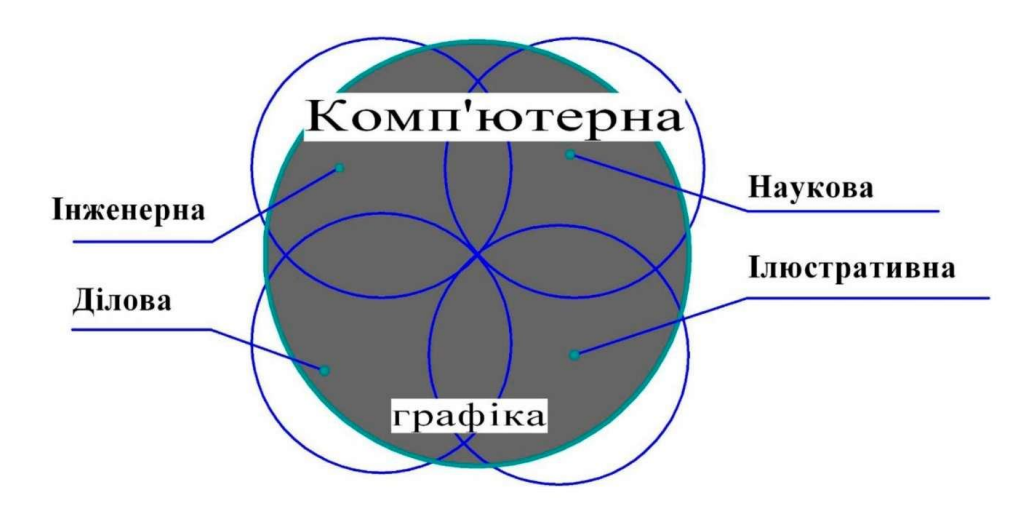

Рисунок 1 – Види комп'ютерної графіки

Але дуже багато галузей застосування комп'ютерної графіки або лежать на стику цих основних, або до них не входять, тому такий поділ с досить умовним і не є її класифікацією (табл. 1).

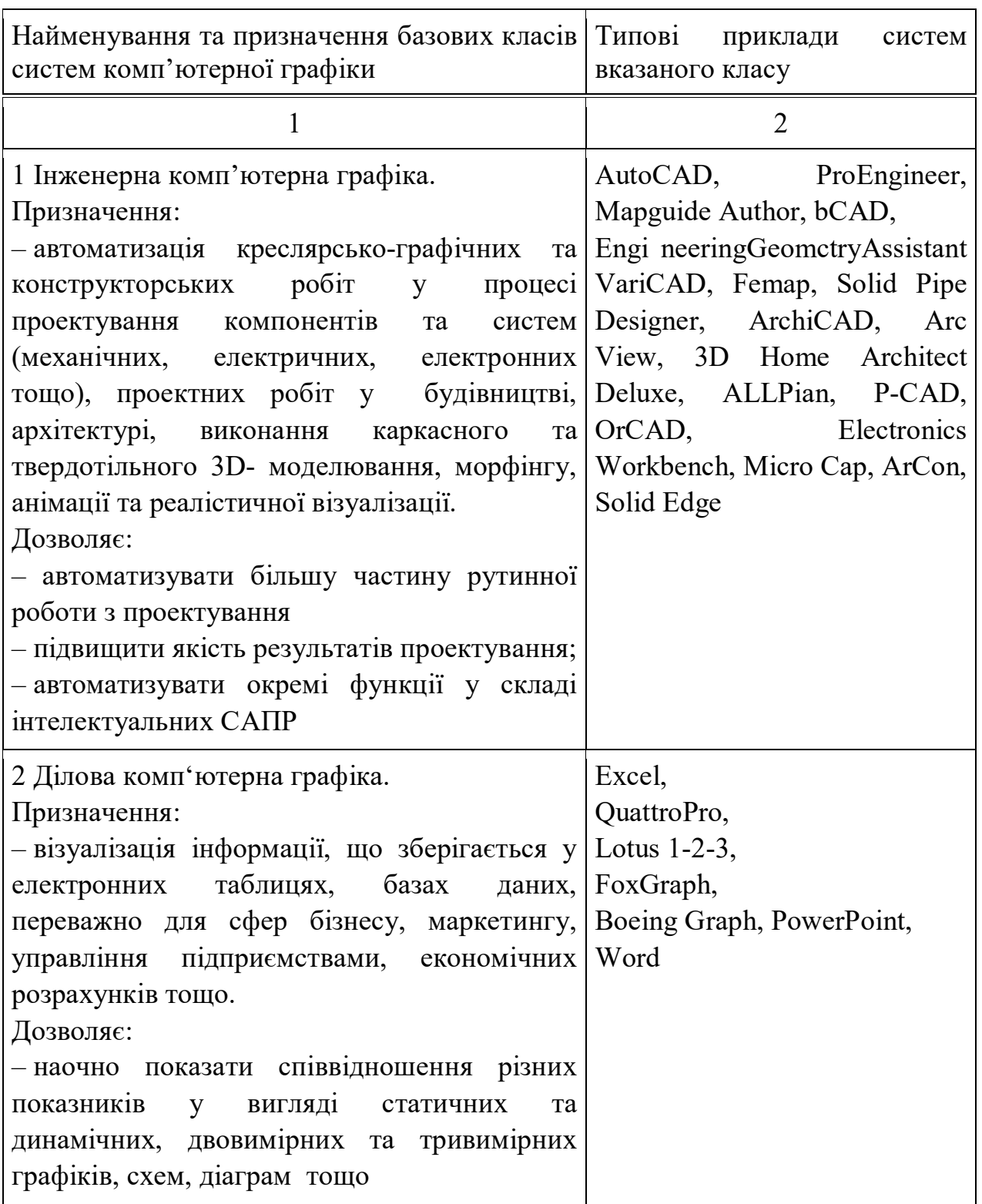

Таблиця 1 – Стисла характеристика різновидів комп'ютерної графіки

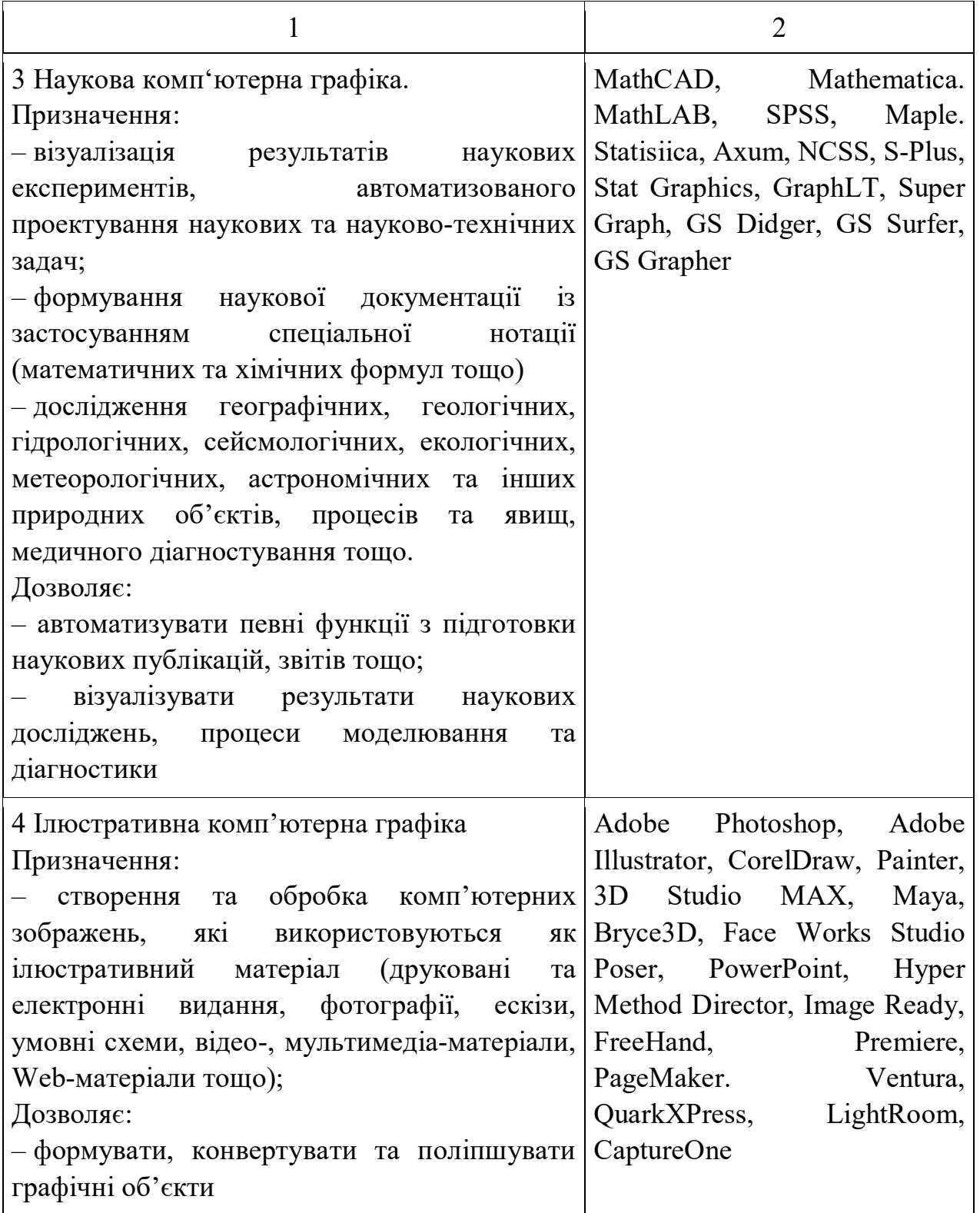

Розглянемо типові випадки використання комп'ютерної графіки.

# **Картографія**

Комп'ютерна графіка використовується для представлення географічних та природних явищ з подальшим точним відтворенням їх на папері чи плівці. Найбільшого поширення цей аспект комп'ютерної графіки отримав при створені географічних та рельєфних карт, карт погоди та ізоліній, карт для розвідки нафти та газу чи карт щільності населення.

В системах автоматизованого проектування (САПР) комп'ютерна графіка використовується для проектування систем механічних, електричних, електромеханічних та електронних пристроїв та їх складових. До таких систем відносяться: складні комплекси та структури (споруди, енергетичні установки, кузов автомобілів, фюзеляж літаків, корпуси кораблів та їх внутрішні частини), електричні схеми, телефонні та комп'ютерні мережі тощо.

Кінцевою метою автоматизованого проектування є випуск креслень деталей, вузлів та складальних креслень. Значна увага приділяється інтерактивній роботі з моделлю системи або її компонентів. Математична модель, яка знаходиться в комп'ютері, перевіряє механічні, електричні чи теплові властивості системи. Математична модель інтерпретується моделюючою програмою, яка періодично видає інформацію про поведінку системи в різних умовах. Після завершення процесу проектування об'єкту, додаткові програми проводять обробку проектної бази даних з метою підготовки комплекту конструкторської та технологічної документації.

### **Моделювання та мультиплікація**

Велику популярність набувають виготовлені, за допомогою комп'ютера, мультфільми (анімації), що демонструють поведінку різноманітних реальних чи змодельованих об'єктів в часі. Вони дозволяють вивчити математичні моделі найрізноманітніших явищ, які досліджуються наукою, наприклад, потік рідини, ядерні та хімічні реакції, фізіологічні системи та деформацію конструкцій під навантаженням, шляхом візуального представлення поведінки моделі в різних умовах. Комп'ютерна мультиплікація використовується як різноманітні тренажери, для імітації природної анатомії, динаміки та пластики рухів, міміки живих істот, їх іміджу та довкілля на різних фазах їх життєвої діяльності(навчання, професійна діяльність, дозвілля, сон тощо). Широкого розповсюдження набула комп'ютерна графіка при створенні художніх відеофільмів та рекламних відеороликів, насичених BD-ефектами.

#### **Управління процесами**

Якщо тренажери дають можливість користувачу спілкуватись з моделлю дійсного чи уявного світу, то в багатьох випадках виникає необхідність працювати в інтерактивному режимі безпосередньо з окремими аспектами реального світу. Функції комп'ютерних графічних систем для управління технологічними процесами полягають в: стеженні за станом окремих виробництв та цілих цехів; інформуванні персоналу про критичні ситуації, що здійснюється на базі вивчення графічних відображень технологічних процесів у режимі реального часу (рис. 6) та практикується на великих підприємствах в умовах гнучких автоматизованих виробництв.

### **Мистецтво та реклама**

Спільною метою комп'ютерного мистецтва та реклами є: бажання засобами комп'ютерної графіки виразити головний зміст зображення та звернути увагу на нього за допомогою естетично приємних зображень. Функції комп'ютерних графічних систем для втілення мистецтва, реклами та дизайну: створення творів мистецтва; музейна та реставраційна діяльність; оздоблення внутрішнього та зовнішнього інтер'єрів помешкань; підготовка друкованої продукції рекламно-інформаційного характеру; виготовлення слайдів, відеокліпів та мультимедійних презентацій для подання комерційної, наукової та навчальної інформації; підготовка інформаційних та рекламних роликів для телебачення; розвиток індустрії ігор та розваг.

Роль зображення в комп'ютерній графіці може бути засобом для досягнення кінцевої мети, або ж самою метою. Наприклад, в картографії робоче креслення та «растровий живопис» є результатом, тоді як в багатьох різновидах машинного проектування отримане зображення призначене для візуалізації геометричних властивостей об'єкта, який проектується (електричної схеми, системи трубопроводів, крила літака чи автомобіля, моста, корпусу судна тощо).

Сюди відносяться ті програм, за допомогою яких можна підготовити видання для друку у поліграфії. У перелік цих програм входять: настільні видавницькі системи, редактори для створення векторної і растрової графіки, текстові і табличні редактори, пакети роботи зі шрифтами і тому подібне. Якщо розглядати частину апаратних засобів (особливо у вартісному відношенні), що випускається комп'ютерною промисловістю для потреб поліграфії та супутніх процесів, то у загальному обсязі вони складуть найбільшу частку.

# **3 ВИДИ КОМП'ЮТЕРНОЇ ГРАФІКИ**

За способом зображення виділяють: векторну, растрову (точкову), фрактальну та тривимірну графіку. Вони відрізняються принципами формування зображення при відображенні на екрані монітора або при друкуванні на папері.

Для початку слід зазначити що комп'ютерна графіка ділиться на векторну та растрову. Відмінність між векторною та растровою графікою в першу чергу полягає в способі кодування.

**Векторний** спосіб кодування зображень полягає в тому, що зображення складають геометричні фігури: криві і прямі лінії, які зберігаються в пам'яті комп'ютера у вигляді математичних формул і геометричних примітивів – кіл, еліпсів, квадратів і так далі.

**Растрові** зображення мають інший спосіб кодування, який полягає в тому, що зображення розкладається на точки дуже маленького розміру, так звані пікселі. При наближенні растрового зображення ці точки буде видно більш чітко.

Розміри векторних зображень не впливають на обсяг файлів, так як при зміні розміру не збільшується кількість інформації. У випадку з растровими зображеннями, усе якраз навпаки. При збільшенні кількості пікселів збільшуватиметься і розмір файлу.

Тому за допомогою векторної графіки зручно створювати різні плакати і банери великого розміру. Також зручно зберігати ці файли і пересилати їх поштою. З растровою графіка тут є проблеми: файл з великою кількістю пікселів, необхідний для створення великого плаката, буде займати десятки, або й сотні мегабайт.

**Фрактальна** графіка – технологія створення зображень на основі фракталів. Фрактальна графіка базується на так званій фрактальній геометрії.

Найвідомішими фрактальними об'єктами є дерева: від кожної гілки відходять менші, схожі на неї, від них – ще менші. За окремою гілкою математичними методами можна відслідкувати властивості всього дерева. Фрактальні властивості мають такі природні об'єкти, як: сніжинка, що при збільшенні виявляється фракталом, за фрактальними алгоритмами ростуть кристали та рослини.

Тривимірна графіка (3D-графіка) – розділ комп'ютерної графіки, сукупність прийомів та інструментів (як програмних, так і апаратних), призначених для зображення об'ємних об'єктів. Найбільше застосовується для створення зображень, які в подальшому використовуватимуться в архітектурній візуалізації, кінематографі, телебаченні, відеоіграх, друкованій продукції, а також у науці та промисловості.

Тривимірне зображення на площині відрізняється від двовимірного тим, що включає побудову геометричної проекції тривимірної моделі (сцени) на площину (наприклад, екран комп'ютера) за допомогою спеціалізованих програм. При цьому модель може як відповідати об'єктам з реального світу (автомобілі, будівлі, ураган, астероїд), так і бути повністю абстрактною (проекція чотиривимірного фрактала).

Для одержання тривимірного зображення на площині потрібні такі кроки:

 **моделювання,** – створення тривимірної математичної моделі сцени і об'єктів в ній;

 **рендеринг** (візуалізація), – побудова проекції відповідно до обраної фізичної моделі;

 Виведення отриманого зображення на пристрій виведення, – дисплей або принтер.

Графічні зображення можуть розглядатися в статиці і динаміці. Статичні зображення не змінюються при зверненні до них, основна вимога – збереження зображень протягом тривалого часу. Для динамічних зображень формується потік - набір кадрів (слайдів). Відмінною особливістю слайд-шоу є низька швидкість потоку, а також інтерактивний характер роботи користувача. Динамічно змінювані і оновлювані кадри можуть скласти відео (кліп / ролик, відеофільм тощо). В останньому випадку комп'ютерна графіка трансформується в відеографіки, яка застосовується для професійного створення кіно- та відеопродукції з використанням комп'ютерних технологій.

# **4. РАСТРОВА ГРАФІКА. ХАРАКТЕРИСТИКИ РАСТРОВИХ ЗОБРАЖЕНЬ**

## **4.1 Поняття роздільної здатності**

Комп'ютерне растрове зображення представляється у вигляді прямокутної матриці, кожна комірка якої представлена кольоровою точкою.

Основою растрового подання графіки є **піксель** (точка) із вказанням її кольору. При описі, наприклад, червоного еліпса на білому тлі необхідно вказати колір **кожної** точки еліпса й **кожної** точки тла.

Зображення представляється у вигляді великої кількості точок – чим їх більше, тим візуально якісніше зображення й більший розмір файлу. Тобто одна й та ж картинка може бути представлена із кращою або гіршою якістю відповідно до кількості точок на одиницю довжини. Таку характеристику зображення називають роздільною здатністю.

**Роздільна здатність –** це кількість елементів (пікселів) у заданій області. Цей термін можна застосувати до різних понять, а саме:

- роздільна здатність графічного зображення;
- роздільна здатність принтера як пристрою виводу;
- роздільна здатність миші як пристрою введення.

Роздільну здатність прийнято вимірювати кількістю точок на дюйм (так зване dpi, від «dots per inch») або пікселів на дюйм (так зване ppi, від «pixels per inch»).

Наприклад, роздільна здатність лазерного принтера може бути задана 300 dpi, що означає здатність принтера надрукувати на відрізку в один дюйм 300 окремих точок. У цьому випадку елементами зображення є лазерні точки, а розмір зображення виміряється в дюймах.

Роздільна здатність графічного зображення виміряється в пікселях на дюйм. Відмітимо, що піксель у комп'ютерному файлі не має певного розміру, тому що зберігає лише інформацію про свій колір. Свій фізичний розмір піксель здобуває при відображенні на конкретному пристрої виводу, наприклад, на моніторі або принтері.

Для екранної копії досить розширення 72 dpi, для друку на кольоровому або лазерному принтері 150–200 dpi, для виводу на пристрої, що фотоекспонує, – 200–300 dpi. Установлено емпіричне правило, що при друкуванні величина розширення оригіналу повинна бути в 1,5 рази більша, ніж лінеатура пристрою виводу.

Роздільна здатність – не єдина характеристика, що впливає на якість растрових зображень. Важливу роль має кількість кольорів і відтінків, які може приймати кожна точка зображення. Чим більшою кількістю відтінків характеризується зображення, тим більша кількість розрядів потрібна для їхнього опису. Таким чином, чим якісніше зображення, тим більший розмір файлу.

Растрове подання звичайно використовують для зображень фотографічного типу з більшою кількістю деталей або відтінків. На жаль, масштабування таких картинок у будь-яку сторону звичайно погіршує якість. При зменшенні кількості точок губляться дрібні деталі й деформуються написи (правда, це може бути не так помітно при зменшенні візуальних розмірів самої картинки – тобто збереженні розширення). Додавання пікселів приводить до погіршення різкості і яскравості зображення, тому що новим точкам доводиться давати відтінки, середні між двома й більше граничними кольорами.

За допомогою растрової графіки можна відбити й передати всю гаму відтінків і тонких ефектів, властивих реальному зображенню. Растрове зображення близьке до фотографії, воно дозволяє точно відтворювати основні характеристики фотографії: освітленість, прозорість і глибину різкості.

Найчастіше растрові зображення одержують за допомогою сканування фотографій і інших зображень, за допомогою цифрової фотокамери або шляхом «захвату» кадру відеозйомки. Растрові зображення можна одержати й безпосередньо в програмах растрової або векторної графіки шляхом перетворенні векторних зображень.

## **4.2 Представлення растрових зображень**

Цифрове зображення – це сукупність пікселів. Кожен піксель растрового зображення характеризується координатами x і y і яскравістю V(x, y) (для чорнобілих зображень). Оскільки пікселі мають дискретний характер, то їхні координати - це дискретні величини, звичайно цілі або раціональні числа. У

випадку кольорового зображення, кожен піксель характеризується координатами x і у, і трьома яскравостями: яскравістю червоного, яскравістю синього і яскравістю зеленого кольорів (VR, VB, VG). Комбінуючи дані три кольори можна одержати велику кількість різних відтінків.

Помітимо, що у випадку, якщо хоча б одна з характеристик зображення не є числом, то зображення відноситься до виду **аналогових**. Прикладами аналогових зображень можуть служити голограми й фотографії. Для роботи з такими зображеннями існують спеціальні методи, зокрема, оптичні перетворення. У ряді випадків аналогові зображення переводять у цифровий вид. Це завдання здійснює Image Processing.

Не менш важливою характеристикою графічного зображення, ніж його роздільна здатність, є тоновий та кольоровий діапазон. Ці поняття щільно пов'язані, тому розглянемо для початку питання кольорового діапазону.

Поняття кольору є ключовим в комп'ютерній графіці, оскільки поряд з формою і метрикою зображень він сприяє сприйняттю графіки людиною. Колір – похідна світла. З одного боку, він пов'язаний зі спектральним складом світла, що обумовлено фізикою процесу відображення. З іншого боку, світло розглядається як електромагнітна хвиля, для якої швидкість поширення у вакуумі постійна, як потік фотонів – частинок, що володіють певною енергією і нульовою масою спокою.

Колір графічного зображення сприймається через зорову систему людини. Людське око влаштоване таким чином, що реагує тільки на певний діапазон частот електромагнітного випромінювання. Відомий діапазон охоплює частоти від 380 нм до 780 нм. Кольоровий зір людини обумовлено наявністю трьох видів рецепторів на сітківці ока, максимуми спектральної чутливості яких локалізовані в області 450, 550 і 630 нм, що відповідає синього, зеленого і червоного кольорів. Вони є базовими, всі інші тони сприймаються як їх змішання в певній пропорції. Зміною кольору і світла займаються науки:

 *фотометрія* – досліджує енергетичні характеристики світла при його випущенні, розповсюдженні і взаємодії з тілами;

 *колориметрія* – аналізує концентрацію речовини з поглинання світла розчинами, колірні координати, повністю характеризують колір.

Колір має ряд характеристик:

 *тон* – визначається розподілом випромінювання в спектрі видимого світла (положенням піка випромінювання), обумовлює назву кольору;

 *світлота* – суб'єктивна яскравість ділянки зображення, віднесена до суб'єктивної яскравості – поверхні, яка сприймається людиною як біла;

 *насиченість* – інтенсивність визначення тону, ступінь візуального відмінності хроматичного кольору від рівного по світлин ахроматичні (сірого) кольору.

Для графічних зображень застосовуються поняття «кольоровий простір», «модель формування кольору». Сітківка ока людини має три види рецепторів світла (колб), кожен вид колб дозволяє сприймати світловий спектр певного діапазону. Випромінювання з довжинами хвиль від 380 до 470 нм мають фіолетовий і синій колір, від 470 нм до 500 нм – синьо-зелений, від 500 нм до 560 нм – зелений, від 560 до 590 нм – жовто-оранжевий, від 590нмдо 700 нм – червоний (в більш дрібних ділянках цих інтервалів колір випромінювань відповідає різним відтінкам вказаних кольорів).

Кольорова палітра – це евклідовий простір, що має в якості трьох його координат значення:

довгохвильового (L) – відповідає червоному кольору;

середньохвильового (S) – відповідає зеленому кольору;

 короткохвильового (М) – відповідає синього кольору діапазону оптичного спектру.

Кольорова палітра людини має вигляд конуса в формі підкови (рис. 2), має властивість змішування двох колірних векторів. Початок координат (S, М, L) = (0, 0, 0) представляє чорний колір, білий колір у спектрі відсутній.

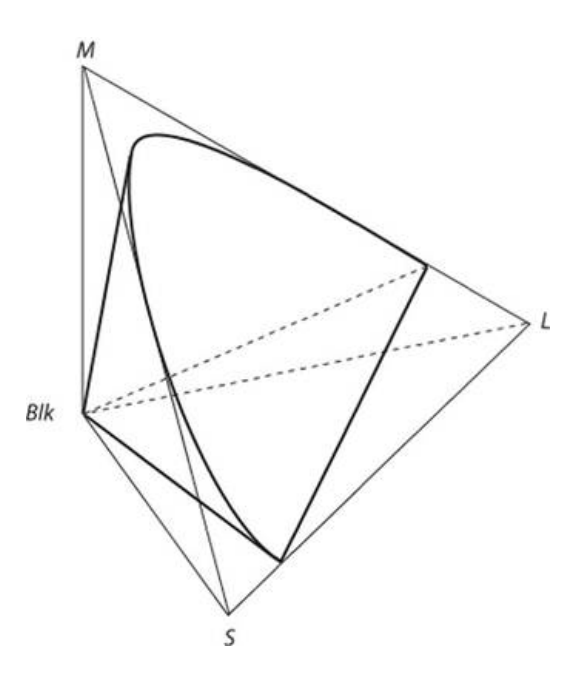

Рисунок 2 – Кольоровий простір у сприйнятті зором людини

Змішання трьох основних кольорів (червоного, зеленого і синього) в певних пропорціях дає будь-що сприймається людиною колір. Будь-який колір, крім основних, може бути створений як сума його складових, але кожен основний колір не може бути створений поєднанням двох інших.

Описана модель має, скоріш, теоретичне значення. Для комп'ютерного моделювання кольорів використовують інші моделі, що мають суттєві відмінності. Розглянемо ці моделі більш детально. І почнемо з загальної моделі описання кольорів у вигляді кубу.

Почнемо з того, що колір будь-якого пікселя растрового зображення запам'ятовується у вигляді комбінації бітів (числа). Чим більше бітів для цього використовується, тим більше відтінків кольорів можна описати у рамках конкретної моделі. Іншими словами, кількість бітів для кодування кольорів визначає їх максимальну кількість, тобто так звану глибину кольору. Це – одна з найважливіших характеристик для будь-якого зображення. За цією характеристикою прийнято розрізняти:

 двоколірні (бінарні) зображення, – 1 біт на піксель . Серед двоколірних найчастіше зустрічаються чорно-білі зображення;

 напівтонові зображення (градації сірого або іншого кольору). Наприклад, 256 градацій (8 біт на піксель);

 кольорові зображення, – 16 біт на піксель або більше. Глибина кольору 16-бітного зображення становить 65 536 кольорів, – так званий **HighColor**; глибина 24 біт на піксель (16,7 млн. кольорів) називається **TrueColor.** У комп'ютерних графічних системах використовують і більшу глибину кольору – 32, 48 та більше біт на піксель.

Під градацію яскравості звичайно приділяється 1 байт (або 8 біт), що дозволяє описати 256 градацій. При цьому причому 0 – чорний колір, а 255 – білий (максимальна інтенсивність). У випадку кольорового зображення приділяється по одному байту на градації яскравостей всіх трьох кольорів. Можливе кодування градацій яскравості іншою кількістю бітів (4 або 12), але людське око здатне розрізняти тільки 8 біт градацій на кожний колір, хоча спеціальна апаратура може потребувати більш точної передачі кольорів. Кольори, описувані 24 бітами, забезпечують більше 16 мільйонів доступних кольорів і їх часто називають природними кольорами.

У кольорових палітрах кожен піксель описаний кодом. Підтримується зв'язок цього коду з таблицею кольорів, що складає з 256 осередків. Розрядність кожного осередку – 24 розряди. На виході кожного осередку по 8 розрядів для червоної, зеленої й синьої кольорів. Кольоровий простір, утворений інтенсивностями червоного, зеленого й синього, представляють у вигляді куба кольорів (рис. 3).

Вершини куба є максимальними інтенсивностями зеленого, синього і червоного відповідно, а трикутник, які вони утворять, називається трикутником Паскаля. Периметр цього трикутника відповідає максимально насиченим кольорам. Колір максимальної насиченості містить завжди тільки два компоненти.

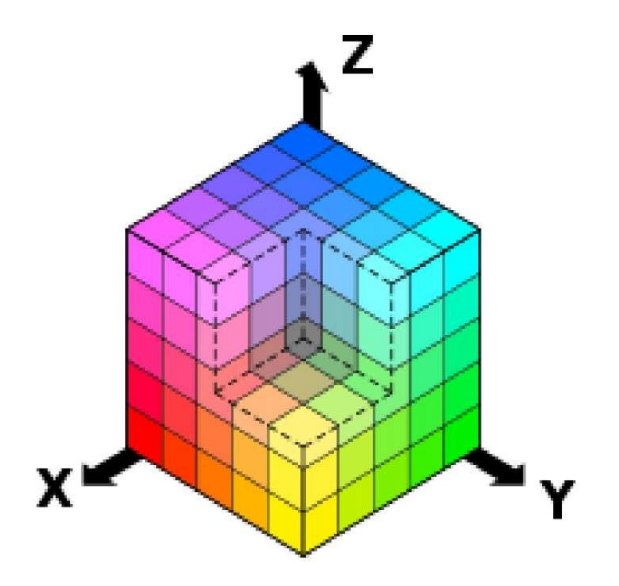

Рисунок 3 – Кольоровий простір (кубічна ілюстрація)

#### **4.3 Кольорові моделі та їх особливості**

Існує декілька моделей для відображення кольорів у графічному зображенні. В цілому їх все можна поділити на два типи: схеми представлення кольору від випромінюваного і відображеного світла. У нашому випадку випромінюючим об'єктом є екран монітора; об'єктом, що відображає, є папір, фарба, пігмент, які самі не випромінюють світла, а відображають світло, яке йде або від сонця, або від штучного джерела освітлення.

Людське око не здатне відрізнити «чистий» колір від такого ж кольору, одержаного шляхом змішування інших кольорів. Відвіку люди помітили цю особливість, і замість того щоб створювати мільйони фарб різних відтінків, традиційно використовується лише невелику обмежену їх кількість (від сотні до трьох), а всі інші фарби отримували змішуванням початкових. Ці початкові кольори називаються «первинними» – primary colors.

Людське око здатне розрізнити не більш мільйона кольорів. Тобто фактично зображення з великою кількістю кольорів робити не має сенсу, оскільки для людини вони виглядатимуть однаково.

У зв'язку з цим було визначено **кольрові схеми (color schemes)** – набір первинних кольорів, що використовуються для отримання всіх інших кольорів у межах певної моделі (рис. 4). Серед основних моделей слід вказати на такі.

**GreyScale** «сіра шкала». Описує відтінки сірого кольору, розміщені у вигляді матриці в якості еталонів яскравості білого кольору, застосовується для оцінки і вимірів якості тонопередачі при фотографічної зйомці, скануванні, копіювальних і друкованих процесах. Колір окремої точки (пікселя) зображення кодується, довжина коду – 1 байт (8 біт) інформації. Таким чином, колірна шкала GreyScale здатна передати 255 відтінків (градацій) сірого кольору, або яскравості.

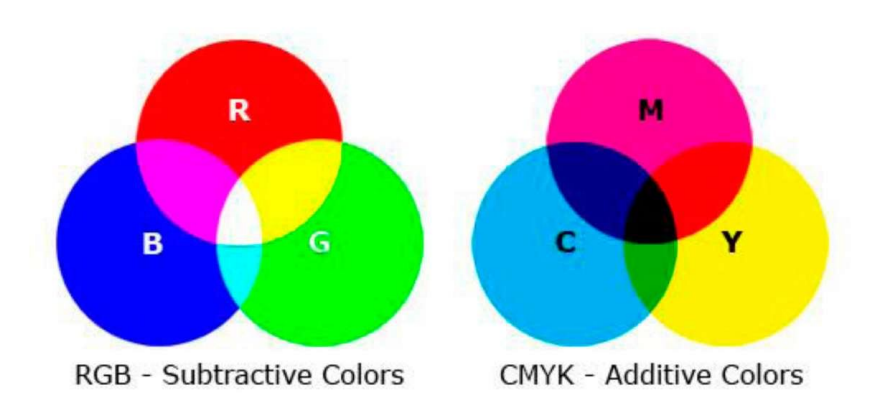

Рисунок 4 – Адитивна та субстрактивна моделі

Значення коду «0» представляє чорний колір, значення «255» – білий. GreyScale використовується при конвертації кольорових зображень. Вона розташовується на діагоналі в колірному кубі.

**RGB** (Red, Green, Blue) –кольорова модель, побудована на основних кольорах: червоний, зелений, синій, що описує спосіб синтезу кольору. Всі кольори виходять шляхом додавання до чорного кольору. Змішання трьох кольорів дає ахроматичний сірий колір, який при збільшенні яскравості наближається до білого кольору.

Модель описує утворення кольорів для випромінюючих пристроїв: екран, ліхтар, сонце тощо. Кожна компонента RGB має 255 градацій яскравості. Нульові значення компонент RGB означає чорний колір. Максимальні значення всіх компонент означають білий (255, 255, 255). Решту кольорів отримують як суму компонент RGB з різними значеннями. Зауважимо, що чорний колір в схемі RGB відсутній, оскільки ми його і так маємо – це колір «чорного» екрану. Отже відсутність кольору в схемі RGB відповідає чорному.

Систему RGB називають адитивною (від additive), оскільки в ній результуючий колір отримують додаванням значень із трьох компонент. Іншими словами, ми беремо чорний колір (тобто відсутність кольору) і додаємо до нього первинні кольори, складаючи їх один з одним до білого.

Якість зображення на екрані залежить від таких чинників, як якість монітора (наскільки добре він дає «чорний» колір, наскільки дрібні точки, що утворюють зображення на екрані), якість відеосистеми (наскільки добре вона складає всі кольори з комбінації трьох кольорів), іноді від навколишнього освітлення (у темній кімнаті або на яскравому сонці).

**CMYK** (Cyan, Magenta, Yellow, Key) – субтрактивна модель формування кольору, побудована на кольорах: блакитний (ціан), ліловий / пурпурний (маджента), жовтий, чорний (ключовий).

Ця модель певною мірою протилежна RGB і описує утворення кольорів для невипромінюючих об'єктів. Візьмемо для прикладу папір. Він є білим, і він не випромінює світла. Він відбиває частину світла, що на нього попадає від зовнішнього джерела. Тобто папір (у даному прикладі) потенційно має здатність відображати весь спектр кольорів світла, яке на нього потрапляє. Чим якісніший папір, чим краще він відбиває кольори, тим він виглядає білішим. Неякісний папір має домішки, що поглинають частину спектру, тому сам папір виглядає сірим. Інший приклад – асфальт. Новий, якісний асфальт (без домішок) – практично чорний. Реально колір його нам не відомий. Але асфальт поглинає всі кольори світла, яке на нього падає і тому виглядає чорним. З часом, коли по асфальту починають ходити пішоходи або їздити машини, він забруднюється, на його поверхню потрапляють певні речовини, що починають поглинати частину спектру падаючого світла. Асфальт перестає бути чорним і стає «сірим».

Барвники є речовинами, які поглинають певний колір. Якщо барвник поглинає всі кольори окрім червоного, то при сонячному світлі, ми побачимо «червоний» барвник і вважатимемо його «червоною фарбою». Якщо ми подивимося на це барвник при світлі синьої лампи, він стане чорним і ми помилково приймемо його за «чорну фарбу».

Шляхом нанесення на білий папір різних барвників, ми зменшуємо кількість кольорів, які він відображає. Пофарбувавши папір певною фарбою ми можемо зробити так, що всі кольори падаючого світла поглинатимуться барвником окрім одного – синього. І тоді папір нам здаватиметься фарбуючим в синій колір. І так далі.

Відповідно, існують комбінації кольорів, змішуючи які ми можемо повністю поглинути всі кольори, що відбиваються папером, і зробити його чорною. Дослідним шляхом була виведена комбінація «фуксин – ціан – жовтий» (CMY, від cyan/magenta/yellow).

У ідеалі, змішуючи ці кольори, ми повинні були б одержати чорний колір. Проте на практиці так не виходить через технічні якості барвників. У кращому випадку з їх допомогою можна отримати темно-бурий колір, що віддалено нагадує чорний. Тому в місцях, де потрібен чорний, замість комбінації трьох фарб наноситься звичний дешевший чорний барвник. А до комбінації базових кольорів моделі CMY додали букву К (blacK), тобто чорний колір.

Білий колір в схемі відсутній, це колір паперу. У тих місцях, де потрібен білий, фарба просто не наноситься. Відсутність кольору в схемі CMYK відповідає білому кольору.

Ця система кольорів називається субтрактивною (від subtractive), що в перекладі означає «віднімаюча/виключаюча». Іншими словами ми беремо білий колір (присутність всіх кольорів) і за допомогою барвників видаляємо з білого певні кольори аж до отримання чорного. Ця схема використовується найчастіше в поліграфії для триадного друку. У деяких програмах можна створювати зображення в схемі CMYK.

Якість зображення на папері залежить від багатьох чинників: якості паперу (наскільки він білий), якості барвників (наскільки вони чисті), якості поліграфічної машини (наскільки точно і дрібно вона наносить фарби), якості розділення кольорів (наскільки точно складне поєднання кольорів розкладене на три кольори), якості освітлення (наскільки повний спектр кольорів в джерелі світла – якщо він штучний).

**HSV** (від Hue, Saturation, Value – тон, насиченість, значення яскравості) або **HSB** (від Hue, Saturation, Brightness – відтінок, насиченість, яскравість),– по суті перетворена модель RGB, в якій визначається тон як суміш червоного, зеленого або синьо-блакитного кольору (використовується градуювання від 0° до 360°), насиченість (від чистого кольору до нейтрального сірого) і яскравість (від 1 до 100). Модель HSV застосовується переважно для високохудожніх графічних зображень. Саме ця система відповідає тому, як людське око бачить колір.

**Перехід з однієї системи до іншої**. Головна проблема при переході з системи RGB в CMYK полягає у тому, що на папері (у системі CMYK) не можуть бути представлені деякі кольори, які з легкістю можна представити на екрані. Якщо на екрані просто можна зробити відтінок кольору з точністю до біта, то в змішуванні барвників (при їх неідеальній якості) такої точності добитися просто неможливо. Тому часто те, що на екрані виглядає добре, на папері виходить непривабливим. Це потрібно враховувати при підготовці зображень. Програма, що працює з графікою, має дозволяти використовувати різні кольорові моделі, показувати в цих моделях конкретне зображення, підключати спеціальні профілі фізичних пристроїв для правильного відображенні кольорів, показувати проблемні зони зображення при конвертації моделей тощо.

#### **4.5 Растр та його геометричні характеристики**

4.5.1 Різновиди растрів

Растр – це порядок розташування точок (растрових елементів). На рисунку 5 зображено растр, елементами якого є квадрати, такий растр називається прямокутним, саме такі растри найбільш часто використовуються.

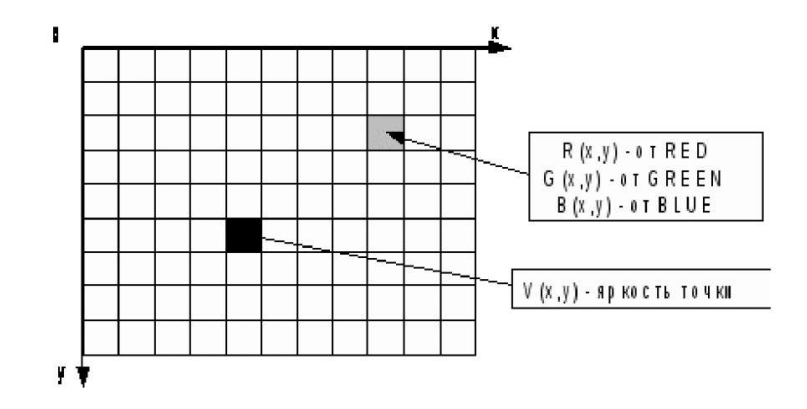

Рисунок 5 – Прямокутний растр

Хоча можливо використання растровим елементом фігури іншої форми (трикутника, шестикутника тощо), яка відповідає таким вимогам:

- усі фігури повинні бути однакові;
- фігури мають повністю покривати площину без перекривання й дірок.

Так, в якості растрового елемента можна використовувати рівносторонній трикутник (рис. 6), правильного шестикутника (гексаєдра, рис. 7). Можна будувати растри, використовуючи неправильні багатокутники, але практичний зміст у подібних растрах відсутній.

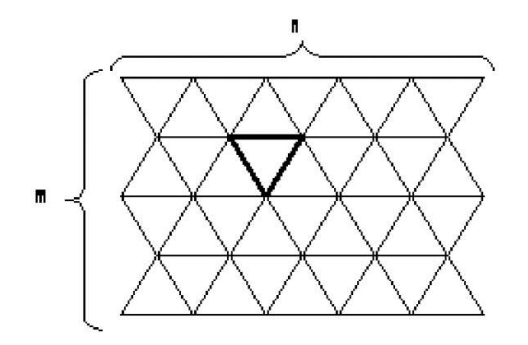

Рисунок 6 – Трикутний растр

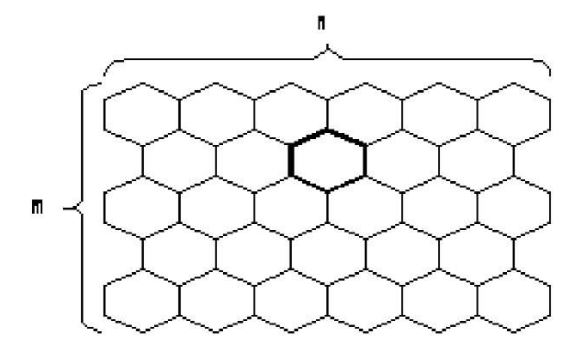

Рисунок 7 – Гексагональний растр

Розглянемо варіанти побудови ліній у прямокутному й гексагональному растрі.

У прямокутному растрі побудова лінії здійснюється двома способами:

 результат – восьмизв'язана лінія. Сусідні пікселі лінії можуть перебувати в одному з восьми можливих (див. рис. 8а) положеннях. Недолік – занадто тонка лінія при куті 45°;

 результат – чотирьохзв'язана лінія. Сусідні пікселі лінії можуть перебувати в одному із чотирьох можливих (див. рис. 8б) положеннях. Недолік – надлишково товста лінія при куті 45°.

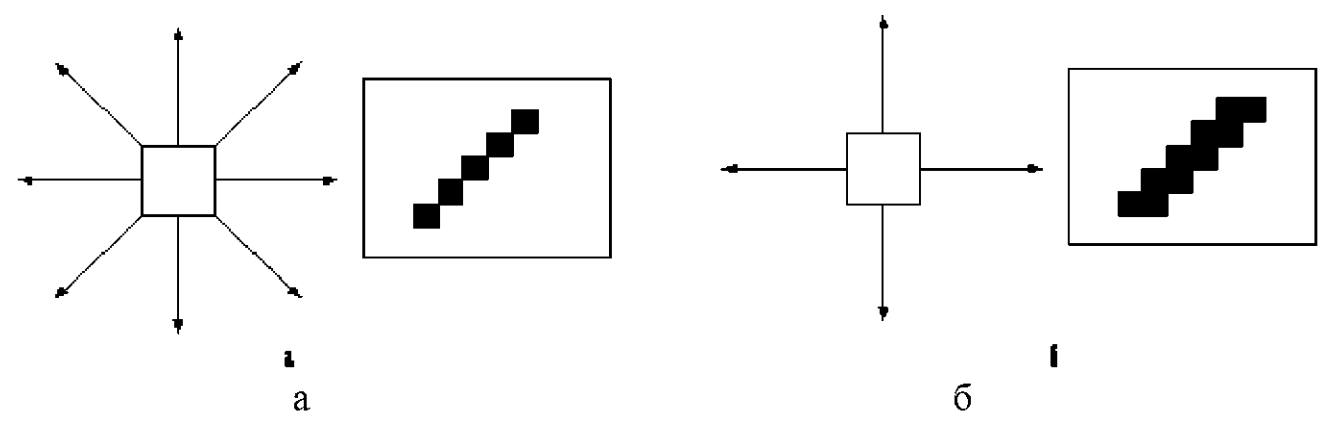

Рисунок 8 – Схема побудови лінії в растрі

У гексагональному растрі лінії шестизв'язані (рис. 9) такі лінії більш стабільні за шириною, тобто дисперсія ширини лінії менша, ніж у квадратному растрі.

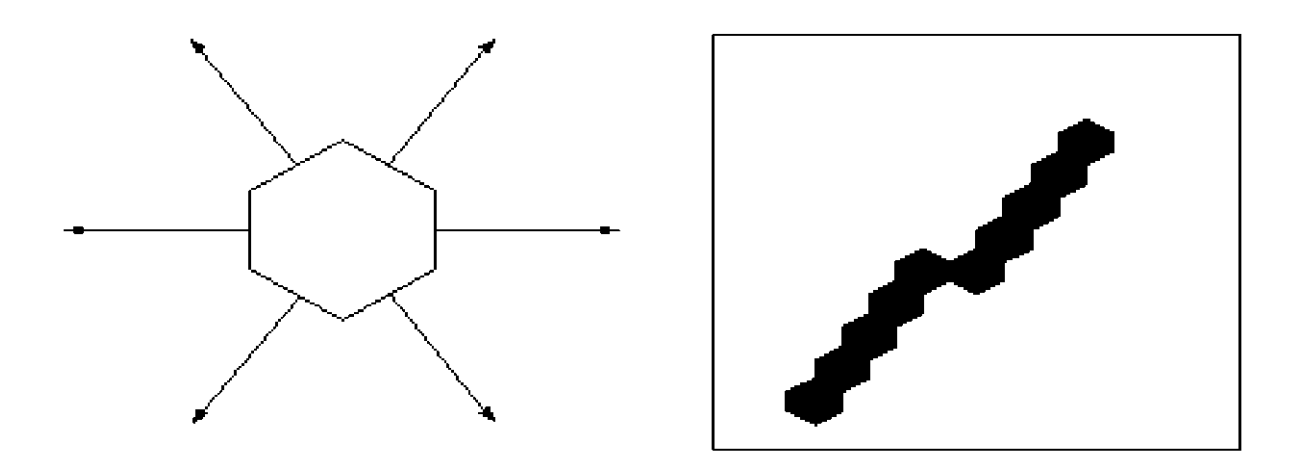

Рисунок 9 – Побудова лінії в гексагональному растрі

Експериментально й математично доведено, що гексагональний растр кращий, бо забезпечує найменше відхилення від оригіналу. Але різниця невелика.

#### 4.5.2 Моделювання гексагонального растру

Можлива побудова гексагонального растра на основі квадратного. Для цього шестикутник представляють у вигляді прямокутника.

## **Фактори, що впливають на кількість пам'яті для растрового зображення**

Файли растрової графіки займають багато пам'яті комп'ютера. Основні фактори, що впливають на обсяг пам'яті для розмір растрового зображення:

- розмір зображення;
- бітова глибина кольору;
- формат файлу, використовуваного для зберігання зображення.

Існує пряма залежність розміру файлу растрового зображення. Чим більше в зображенні пікселів, тим більший розмір файлу. Роздільна здатність зображення на величину файлу ніяк не впливає. Роздільна здатність впливає на розмір файлу тільки при скануванні або редагуванні зображень.

Зв'язок між бітовою глибиною й розміром файлу прямий. Чим більше бітів використовується в пікселі, тим більшим буде файл. Розмір файлу растрової графіки суттєво залежить від формату обраного для зберігання зображення. За інших рівних умов, таких як розміри зображення й бітова глибина істотне значення має схема стискання зображення. Наприклад, BMP файл має, як

правило, більші розміри порівняно з файлами PCX і GIF, які у свою чергу більші ніж JPEG файл.

Багато файлів зображень мають власні схеми стискання та можуть містити додаткові дані короткого опису зображення для попереднього перегляду.

#### 4.5.3 Поняття лінеатури растру

Розмір точки растрового зображення як на твердій копії (папір, плівка тощо), так і на екрані залежить від застосованого методу й параметрів растеризації оригіналу. При раструванні на оригінал як би накладається сітка ліній, комірки якої утворюють елемент растра. Частота сітки растра виміряється числом ліній на дюйм (linesperinch – lpi) і називається лініатурою.

Розмір точки растра розраховується для кожного елемента й залежить від інтенсивності тону в даній комірці. Чим більша інтенсивність, тим щільніше заповнюється елемент растра. Тобто, якщо в комірку потрапив абсолютно чорний колір, розмір точки растра зійдеться з розміром елемента растра. У цьому випадку говорять про 100 % заповнюваності. Для абсолютно білого кольору значення заповнюваності складе 0 %. На практиці заповнюваність елемента на відбитку звичайно становить від 3 % до 98 %. При цьому всі точки растра мають однакову оптичну щільність, в ідеалі, що наближається до абсолютно чорного кольору. Ілюзія більш темного тону створюється за рахунок збільшення розмірів точок і, як наслідок, скорочення проміжного поля між ними при однаковій відстані між центрами елементів растра. Такий метод називають раструванням з амплітудною модуляцією (AM).

У даному разі роздільна здатність характеризує відстань між сусідніми пікселями (рис. 10), вимірюється вона кількістю пікселів на одиницю довжини.

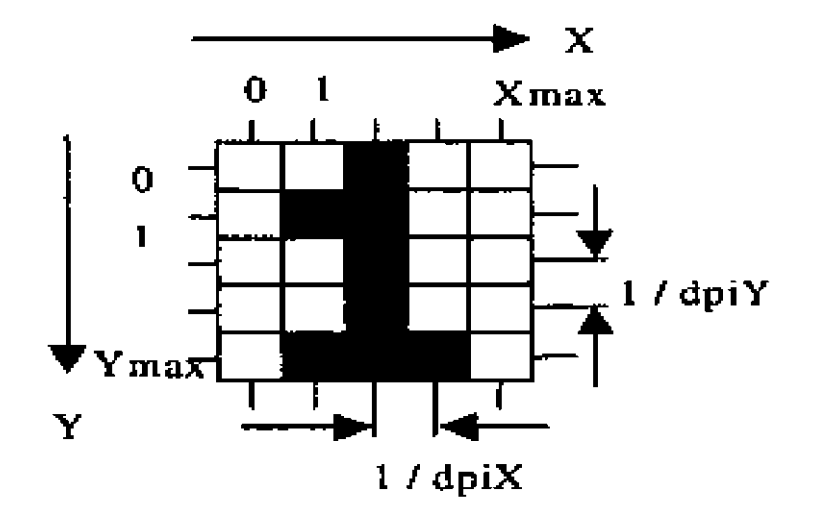

Рисунок 10 – Растр

Не слід ототожнювати крок з розмірами пікселів – розмір пікселів може бути рівним кроку, а може бути як меншим, так і більшим, ніж крок.

**Розмір** растра зазвичай виміряється кількістю пікселів по горизонталі й вертикалі. Можна сказати, що для комп'ютерної графіки найчастіше найбільш зручний растр із однаковим кроком для обох осей, тобто dpiх = dpiy Це зручно для багатьох алгоритмів виводу графічних об'єктів. Інакше - проблеми. Наприклад, при малюванні кола на екрані дисплея EGA (застаріла модель комп'ютерної відеосистеми, її растр – прямокутний, пікселі розтягнуті по висоті, тому для зображення кола необхідно генерувати еліпс).

**Форма пікселів** растра визначається особливостями пристрою графічного виводу (рис. 11). Наприклад, пікселі можуть мати форму прямокутника або квадрата, які по розмірах рівні кроку растра (дисплей на рідких кристалах); пікселі круглої форми, які по розмірах можуть і не дорівнювати кроку растра (принтери).

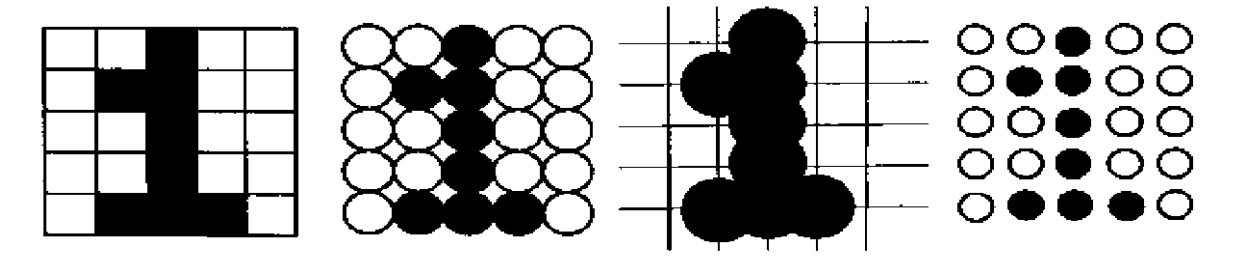

Рисунок 11 – Приклади зображень у різних растрах

Інтенсивність тону (так звану світлоту) прийнято підрозділяти на 256 рівнів. Більше число градацій не сприймається зором людини і є надлишковим. Менше число погіршує сприйняття зображення (мінімально припустимим для якісної напівтонової ілюстрації прийняте значення 150 рівнів). Неважко підрахувати, що для відтворення 256 рівнів тону досить мати розмір комірки растра 256 =  $16 \times 16$  точок.

При виводі копії зображення на принтері або поліграфічному устаткуванні лініатуру растра вибирають, виходячи з компромісу між необхідною якістю, можливостями апаратури й параметрами друкованих матеріалів. Для лазерних принтерів що рекомендується лініатура становить 65–100 dpi, для газетного виробництва – 65–85 dpi, для книжково-журнального – 85–133 dpi, для художніх і рекламних робіт – 133–300 dpi.

4.5.4 Растр та динамічний діапазон

Динамічний діапазон. Якість відтворення тонових зображень прийнято оцінювати динамічним діапазоном (D). Це оптична щільність, чисельно рівна десятковому логарифму величини, зворотна коефіцієнту пропущення (для оригіналів, розглянутих «на просвіт», наприклад слайдів) або коефіцієнту відбиття(для інших оригіналів, наприклад поліграфічних відбитків).

Для оптичних середовищ, що пропускають світло, динамічний діапазон лежить у межах від 0 до 4. Для поверхонь, що відбивають світло, значення динамічного діапазону становить від 0 до 2. Чим вищий динамічний діапазон, тим більше число півтонів присутнє у зображенні й тем краща якість його сприйняття.

У цифровому світі комп'ютерних зображень терміном піксель позначають кілька різних понять. Це може бути окрема точка екрана комп'ютера, окрема точка надрукована на лазерному принтері або окремий елемент растрового зображення. Ці поняття не одне й теж, тому щоб уникнути плутанини варто називати їхній у такий спосіб: відео піксель при посиланні на зображення екрана комп'ютера; точка при посиланні на окрему точку, створювану лазерним принтером. Існує коефіцієнт прямокутності зображення, що уведений спеціально для зображення кількості пікселів матриці малюнка по горизонталі й по вертикалі.

Вертаючись до аналогії з аркушем паперу можна помітити, що будь-який растровий малюнок має певну кількість пікселів у горизонтальних і вертикальних рядах. Існують наступні коефіцієнти прямокутності для екранів: 320×200, 320×240, 600×400, 640×480, 800×600 і ін. Цей коефіцієнт часто називають розміром зображення. Добуток цих двох чисел дає загальна кількість пікселів зображення.

Існує також таке поняття як коефіцієнт прямокутності пікселів. На відміну від коефіцієнта прямокутності зображення він відноситься до реальних розмірів відео пікселя і є відношенням реальної ширини до реальної висоти. Даний коефіцієнт залежить від розміру дисплея й поточного розширення, і тому на різних комп'ютерних системах приймає різні значення. Колір будь-якого пікселя растрового зображення запам'ятовується в комп'ютері за допомогою комбінації бітів. Чим більше бітів для цього використовується, тим більше відтінків кольорів можна одержати. Число бітів, використовуваних комп'ютером для будь-якого пікселя , називається бітовою глибиною пікселя. Найбільш просте растрове зображення складається з пікселів що мають тільки два можливих кольори чорний та білий, і тому зображення, що складаються з пікселів цього виду, називаються однобітовими зображеннями. Число доступних кольорів або градацій сірого кольору дорівнює 2 у ступені рівній кількості бітів у пікселі.

Кольори, описувані 24 бітами, забезпечують більше 16 мільйонів доступних кольорів і їх часто називають природними кольорами. Растрові зображення мають безліч характеристик, які повинні бути організовані й фіксовані комп'ютером.

Розміри зображення й розташування пікселів у ньому це дві основних характеристики, які файл растрових зображень повинен зберегти, щоб створити картинку. Навіть якщо зіпсовано інформацію про колір будь-якого пікселя й будь-яких інших характеристиках комп'ютер однаково зможе відтворити версію малюнка, якщо буде знати, як розташовані всі його пікселі. Піксель сам по собі не має ніякого розмір, він усього лише область пам'яті комп'ютера, що зберігає інформацію про колір, тому коефіцієнт прямокутності зображення не відповідає ніякій реальній розмірності. Знаючи тільки коефіцієнт прямокутності зображення з деякою роздільною здатністю можна визначити справжні розміри малюнка. Оскільки розміри зображення зберігаються окремо, пікселі запам'ятовуються один за іншим, як звичайний блок даних. Комп'ютеру не доводиться зберігати окремі позиції, він усього лише створює сітку по розмірах заданим коефіцієнтом прямокутності зображення, а потім заповнює її піксель за пікселем.

## **4.6 Стискання растрової графіки**

Як і більшість інформація, графіка може бути стиснута. Високоякісні зображення, як уже говорилося, мають розміри до декількох десятків мегабайтів. Для файлів графічних зображень розроблено безліч схем та алгоритмів стискання, основними з яких є такі:

- групове стискання;
- кодування методом Хаффмана;
- стискання за схемою LZW;
- арифметичне стискання;
- стискання із втратами;
- перетворення кольорів RGB у кольори YUV.

Іноді характеристики растрового зображення записують у такій формі: 1024×768×24. Це означає, що ширина зображення дорівнює 1024 пікселям, висота – 768 і глибина кольору дорівнює 24. 1024×768 – робоче розширення для 15 – 17 дюймових моніторів. Нескладно здогадатися, що розмір нестиснутого зображення з такими параметрами буде дорівнювати  $1024 \times 768 \times 24$ 18 874 368 байт. Це більше 18 мегабайт - занадто багато для однієї картинки, особливо якщо потрібно зберігати кілька тисяч таких картинок - це не так вже й багато по комп'ютерних мірках. От чому комп'ютерну графіку використовують майже завжди в стислому виді (рис. 12).

RLE (RunLengthEncoding) – метод стискання, що полягає в пошуку послідовностей однакових пікселів у стиках растрового зображення («червоний, червоний, ..., червоний» записується як «N червоних»).

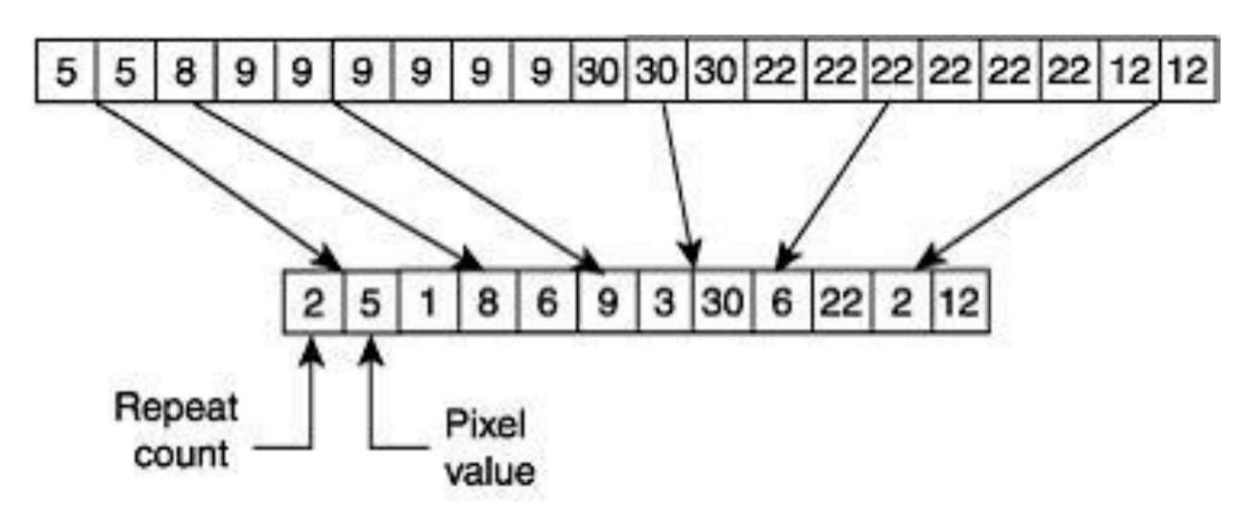

Рисунок 12 – Класична схема стискання

LZW (Lempel-Ziv-Welch) – більш складний метод, шукає повторювані фрази, тобто однакові послідовності пікселів різного кольору. Кожній фразі ставиться у відповідність деякий код, при розшифровці файлу код заміщається вихідною фразою.

При стисканні файлів формату JPEG (із втратою якості) зображення розбивається на ділянки 8x8 пікселів, і в кожній ділянці їх значення осереднюється. Усереднене значення розташовується в лівому верхньому куті блоку, інше місце займається меншими за яскравістю пікселями. Потім більшість пікселів обнулюются. При розшифровці нульові пікселі одержують однаковий колір. Потім до зображення застосовується алгоритм Хаффмана.

Алгоритм Хаффмана заснований на теорії імовірності. Спочатку елементи зображення (пікселі) сортуються за частоті їх появи в файлі. Потім з них будується кодове дерево Хаффмана. Кожному елементу зіставляється кодове слово різної довжини. Чим більше частота для певного елемента, тим коротшим словом його записують. Цей алгоритм також використовується в архіваторах.

Стискання використовують також у векторних зображеннях, але тут вже немає таких простих закономірностей, тому що формати векторних файлів сильно різняться за змістам.

#### **4.7 Фізична організація та формати графічних файлів. Конвертація та особливості зберігання**

Формати графічних файлів визначають спосіб зберігання інформації у файлі (растровий або векторний), а також форму зберігання інформації. Стиск застосовується для растрових графічних файлів, тому що вони мають зазвичай досить великий обсяг. Стиск графічних файлів відрізняється від їхньої архівації за допомогою програм-архіваторів (rar, zip, arj та ін.) тим, що алгоритм стиску включається у формат графічного файлу. Існують різні алгоритми стиску, причому для різних типів зображення доцільно застосовувати підходящі типи алгоритмів стиску. Для стиску малюнків типу аплікації, що містять великі області однотонного зафарбування, найбільш ефективне застосування алгоритму стиску, який заміняє послідовність повторюваних величин (пікселів однакового кольору) на дві величини (піксель і кількість його повторень). Такий алгоритм стиску використовується в графічних файлах форматів BMP і PCX. Для малюнків типу діаграми доцільне застосування іншого методу стиску, який використовує пошук повторюваних у малюнку «візерунків». Такий алгоритм використовується в графічних файлах форматів TIFF і GIF і дозволяє стиснути файл у кілька разів.

Для стиску відсканованих фотографій й ілюстрацій використовується алгоритм стиску JPEG. Цей алгоритм використовує той факт, що людське око дуже чутливе до зміни яскравості окремих точок зображення, але набагато гірше відчуває зміну кольору. Дійсно, при глибині кольору 24 біта комп'ютер забезпечує показ більш 16 млн різних кольорів, тоді як людина навряд чи здатна розрізнити й тим більше назвати більш сотні кольорів і відтінків.

Застосування методу JPEG дозволяє стискати файли в десятки разів, однак може приводити до необоротної втрати інформації (файли не можуть бути відновлені в первісному виді). Деякі формати графічних файлів є універсальними, тому що можуть бути оброблені більшістю графічних редакторів. Деякі програми обробки зображень використовують оригінальні формати, які розпізнаються тільки самою програмою. Перевага оригінальних форматів файлів полягає в тому, що вони дозволяють зберігати зображення при меншому розмірі файлу.

Для зберігання зображень в комп'ютерній графіці використовують декілька десятків форматів файлів. Деяка частина з них стала стандартами і використовується в більшості графічних програм. За типами графічні формати можна розділити на такі:

- растрові формати призначені для зберігання растрових даних;
- векторні формати призначені для зберігання векторних даних;

 метафайлові формати – можуть зберігати як растрові, так і векторні дані;

 формати сцени – містять додатково інструкції, що дозволяють програмі візуалізації відновити зображення цілком;

 формати анімації – прості дозволяють відображати зображення в циклі одне за іншим, а більш складні зберігають початкове зображення та різниці між двома зображеннями, які послідовно відображаються;

 мультимедійні формати – призначені для зберігання даних різних типів (графіки, звуку, відео) в одному файлі;

тривимірні формати – містять опис форми і кольору об'ємних моделей.

Розглянемо особливості окремих, найбільш поширених графічних форматів більш детально.

## 4.7.1 Растрові формати

**BMP (Bitmap)** формат файлу зображень растрової графіки, в якому зображення зберігається у вигляді двовимірного масиву пікселів. Запам'ятовує одно і багатокольорові (RGB) ілюстрації у формі Pixel. Формат файлу BMP здатний зберігати 2D цифрові зображення довільної ширини, висоти та роздільної здатності, як монохромні так і кольорові, різної глибини кольору, і, необов'язково, зі стисненням даних, альфа-каналом та керуванням кольору.

У даному форматі можна зберігати тільки одношарові растри. На кожен піксель в різних файлах може приходити різна кількість біт (глибина кольору). Microsoft пропонує бітності 1, 2, 4, 8, 16, 24, 32, 48 і 64. У бітності 8 і нижче він вказується індексом з таблиці кольорів (палітри), а при великих: безпосереднім значенням. Колір же в будь-якому випадку можна задати тільки в колірній моделі RGB, але в бітності 16 і 32 можна отримати відтінки сірого з глибиною до 16 і 32-ох біт відповідно. Часткова прозорість реалізована альфа-каналом різних бітностей, але при цьому прозорість без градацій можна побічно отримати RLEкодуванням.

**GIF (Graphics Interchange Format)** 8-бітний растровий графічний формат, що використовує до 256 чітких кольорів із 24-бітного діапазону RGB. Формат було розроблено компанією Compu Serve у 1987 році, і з того часу набув широкої популярності у всесвітній павутині завдяки своїй відносній простоті та мобільності. Одними з головних особливостей формату є підтримка анімації та прозорості.

Зображення у форматі GIF зберігається порядково, підтримується тільки формат з індексованою палітрою кольорів, яка може містити до 256 кольорів із 24-бітного діапазону RGB, хоча спочатку формат розроблявся тільки для підтримки 256-кольорової (8-бітної) палітри.

Один з кольорів у палітрі може бути оголошений «прозорим». У цьому випадку в програмах, які підтримують прозорість GIF (наприклад, більшість сучасних браузерів) крізь пікселі, зафарбовані «прозорим» кольором, буде видно фон. «Напівпрозорість» пікселів (технологія альфа-каналу) не підтримується.

**JPEG (Joint Photographic Experts Group)** растровий формат збереження графічної інформації, що використовує стиснення з втратами. Втрати і спотворення інформації через ступінь стиснення можуть проявлятися вже в призначених для користувача програмах. Допустимий рівень стиснення залежить від характеру зображення та існує, як правило, в межах 1:10. Формат JPEG часто використовується як формат даних у цифрових камерах. У Інтернеті формат JPEG застосовується для відображення напівтонових ілюстрацій та графічної інформації з плавним переходом тонів. Формат JPEG, на відміну від GIF і PNG, не підтримує ні анімацію, ні прозорість. Область застосування формату досить вузька – розповсюдження високоякісної напівтонової графіки в Інтернеті. Формат підтримується практично всіма сучасними графічними програмами та веб-браузерами.

Алгоритм стиснення даних, що використовується у форматі, базується на алгоритмі дискретного косинусного перетворення. Найбільша роздільна здатність, яку підтримує формат JPEG  $\epsilon$  65535 × 65535.

**PNG (Portable Network Graphics)** растровий формат збереження графічної інформації, що використовує стиснення без втрат. PNG був створений для заміни формату GIF графічним форматом, який не потребує ліцензії для використання.

Формат PNG зберігає інформацію у стиснутому вигляді, але стиснення проводиться без втрат якості, на відміну від формату JPEG. Формат PNG спроектований на заміну застарілого і простішого формату GIF, а також подекуди, для заміни складнішого формату TIFF.

Проблема підтримки 24-бітної (повної) прозорості зображення формату PNG у internet-браузері InternetExplorer виробництва Microsoft вирішена компанією-виробником цього програмного продукту у сьомій його версії. Попри це, існує ряд прийомів і технік, які дозволяють веб-майстрам уникнути цієї проблеми, застосовуючи різні скрипти і функції. Всі інші сучасні браузери успішно підтримують можливості формату PNG.

**TIFF (Tag Image File Format)** графічний формат, розроблений компанією Aldus (сучасна Adobe) у 1987 році, як один з базових універсальних форматів представлення високоякісних зображень, які використовуються у поліграфічній галузі. Попри те, що формат досить старий, він не втратив своїх позицій і досі широко використовується за призначенням. Найбільш недавня версія формату, TIFF 6 представлена у 1992 році.

TIFF підтримує велику кількість алгоритмів стиснення. А саме алгоритми стиснення без втрат:

- PackBits:

 LZW (Lempel-Ziv-Welch), широко використовується для стиснення ч/б та кольорових зображень (але не дуже ефективний для стиснення CMYKданих);

 CCITT Faxgroup 3 та 4, в основному використовується для Line Art зображень (особливо для інформації з RIP).

Офіційно TIFF також підтримує JPEG-компресію, але зважаючи на втрати, які при цьому невідворотні, такого роду компресія не використовується для високоякісних зображень. Формат TIFF накладає обмеження на розмір файлу до 4 GB. Якщо зважити на те, що у цьому об'ємі може міститися стиснене зображення з середнім коефіцієнтом стиснення, то теоретично його розміри можуть наближатися до розмірів  $2^{32} - 1$  пікселів.

# 4.7.2 Векторні формати

CDR (CorelDraw Bitmap). Основний формат векторного графічного редактора CorelDRAW. Формат CDR став універсальним для інших програм завдяки використанню окремої компресії для векторних і растрових зображень, можливості вбудовувати шрифти, величезному робочому полю 45 × 45 метрів, підтримці багато сторінковості.

У своїх перших версіях, формат файлу CDR був повністю пропрієтарним і в основному використовувався для векторних малюнків. Формат ранніх версій розпізнається за першими двома байтами, що містять літери «WL». Починаючи з CorelDraw 3, формат файлу змінюється на контейнер Resource Interchange File Format (RIFF), та розпізнається за першими чотирма байтами, що містять «RIFF», тоді як версія одержується з байтів 9-15, з рядку «CDR \* vrsn», де зірочка «\*» означає версію в шістнадцятковій системі числення. Фактичний блок даних в RIFF залишається власним форматом Corel.

Починаючи з версії Х4 (14) файл CDR є стисненим ZIP-архівом, що мітить в собі каталог з декількох файлів. Серед них є XML-файли та RIFF структурований файл riffdata.cdr зі схожою сигнатурою, або файл root.dat у CorelDrawX6.

**AI (Adobe Illustrator).** Формат файлу, розроблений Adobe Systems для зберігання векторних зображень. Adobe Illustrator для зберігання файлів AI використовує розширення ai. AI підтримують практично всі програми, пов'язані

з векторною графікою. Цей формат є найкращим посередником при передачі зображень з однієї програми в іншу. У цілому, поступаючись Corel DRAW у ілюстративних можливостях, (може містити в одному файлі тільки одну сторінку, має маленьке робоче поле – цей параметр дуже важливий для зовнішньої реклами – всього  $3 \times 3$  метри) тим не менш, він відрізняється найбільшою стабільністю і сумісністю з мовою PostScript, на яку орієнтуються практично всі видавничо-поліграфичні додатки.

WMF (Windows Metafile). Універсальний формат векторних графічних файлів для додатків Windows. Використовується для збереження колекції векторних зображень Microsoft Clip Gallery. Формат був розроблений компанією Microsoft і є неодмінною частиною Windows, оскільки зберігає послідовність апаратно-незалежних функцій GDI (Graphical Device Interface), що виводять зображення безпосередньо на заданий графічний пристрій (екран, принтер тощо). WMF використовують для збереження образу вікна і його подальшого відновлення, а також при перенесенні інформації за допомогою буфера обміну (clipboard). Операційна система Windows дозволяє швидко і просто взаємодіяти із файлами у форматі, що може бути відкритим і за допомогою кросплатформених додатків GIMP (з попереднім растеризуванням) або Inkscape. Як формат векторної графіки WMF в тій чи іншій мірі підтримується і іншими потужнішими пакетами – Auto CAD, Libre Office, і може використовуватися для обміну даними між ними.

## 4.7.3 Комплексні формати

**PDF (Portable Document Format)** відкритий формат файлу, створений і підтримуваний компанією Adobe Systems, для представлення двовимірних документів у незалежному від пристрою виведення та роздільної здатності вигляді. Кожен PDF-файл може містити повну інформацію про 2D-документ, таку як: тексти, зображення, векторні зображення, відео, інтерактивні форми тощо.

В липні 2008 року Міжнародна організація зі стандартизації визнала формат Portable Document Format (PDF) міжнародним стандартом і присвоїла йому номер ISO 32000-1:2008. Базовою для стандарту послужила версія 1.7 специфікації формату PDF, реалізована в Adobe Reader 8. Наступні версії специфікації видаватимуться як частини стандарту.

**DjVu** технологія стискання зображення з втратами, розроблене компанією AT&T спеціально для зберігання відсканованих документів – книг, журналів, рукописів тощо, де наявна велика кількість формул, схем, рисунків та рукописних символів, котрі роблять повноцінне розпізнавання такого документа надзвичайно складним та трудоємним.

В процесі перекодування в DjVu-формат використовується технологія розділення вихідного зображення на три шари: передній план, фон та чорно- білу маску. До кожного з цих шарів застосовуються власні алгоритми стискання. В основі формату DjVu лежить декілька технологій, розроблених в компанії AT&T. Зокрема:

 алгоритм відокремлення тексту від фону на відсканованих зображеннях;

хвильовий (вейвлетний) алгоритм стискання фону IW44;

- алгоритм стискання чорно-білого зображення JB2;
- універсальний алгоритм стискання ZP;
- алгоритм розпакування «на запит»;
- алгоритм «маскування» зображень.

В процесі перекодування в DjVu-формат використовується технологія розділення вихідного зображення на три шари: передній план, фон та чорно- білу маску. До кожного з цих шарів застосовуються власні алгоритми стискання.

# **4.8 Переваги й недоліки растрової графіки**

**Переваги**. Растрова графіка добре представляє образи. Реальний світ складається з мільярдів дрібних об'єктів і людське око саме пристосоване для сприйняття величезного набору дискретних елементів, що утворюють предмети. На вищому рівні якості – зображення виглядають цілком реально подібно до того, як виглядають фотографії в порівнянні з малюнками. Це вірно тільки для дуже деталізованих зображень, звичайно одержуваних скануванням фотографій. Крім природного виду растрові зображення мають інші переваги. Пристрої виводу, такі як лазерні принтери, для створення зображень використовують набори точок. Растрові зображення можуть бути дуже легко роздруковані на таких принтерах, тому що комп'ютерам легко управляти пристроєм виводу для подання окремих пікселів за допомогою точок.

**Недоліки**. Растрові зображення займають велику кількість пам'яті. Існує так само проблема редагування растрових зображень, тому що більші растрові зображення займають значні масиви пам'яті, то для забезпечення роботи функцій редагування таких зображень споживаються так само значні масиви пам'яті й інші ресурси комп'ютера.

# **4.9 Засоби обробки графічних зображень**

Існує два види графічних програм: векторні та растрові. Зрозуміло, що для кожного типу графіки необхідно використовувати різні редактори.

Векторні програми, наприклад, Adobe Illustrator, Согеl Draw, Масгоmedia Freehand надають найбільше можливостей для роботи зі шрифтами та, що

найважливіше, зображення, створені з їх допомогою, можна масштабувати не погіршуючи якості. У видавничій справі векторна графіка використовується здебільшого для підготовки рекламних оголошень, що потребують красивого текстового оформлення, адже переважна більшість шрифтів є векторними зображеннями.

Програми для роботи з растровими зображеннями, наприклад, Adobe Photoshop, Jack Paint Shop Pro, Microsoft Photo Editor, Corel Photo Paint дають можливість точніше контролювати кольори. Ці програми часто використовуються поряд із програмами векторної графіки.

Растровий рисунок створити не важко. Достатньо, наприклад, сканувати будь – яке зображення. Однак редагувати такий рисунок непросто. Адже растровий рисунок для комп'ютера існує як деякий єдиний об'єкт, а вирізати із фотознімка об'єкт складної форми важко. Це потребує точності рухів руки та постійної концентрації уваги. Не можна також без зниження якості збільшувати або зменшувати у великих межах розміри зображення.

Розглянемо популярні графічні програми Adobe Photoshop, Согеl DrawіPaint Shop Pro.

Програма Adobe Photoshop – неперевершений редактор оцифрованих зображень, який фактично с стандартом для програм цього класу. Для ІВМ – сумісних комп'ютерів лише Corel Photo Paint є серйозним суперником Adobe Photoshop. Завдання Photoshop – обробка й коригування зображень, введених у комп'ютер із зовнішніх джерел, наприклад, зі сканера, цифрової фотокамери тощо.

Можливості програми щодо обробки таких зображень практично невичерпні:

 можливість створення багатошарового зображення. При цьому кожний шар може редагуватися окремо, переміщуватися відносно інших шарів тощо;

 використання близько 100 різних фільтрів і спецефектів. При цьому існує можливість підключення додаткових модулів (Рlug – Ins);

 застосування кількох десятків інструментів для малювання, обробки контурів зображень тощо;

величезні можливості суміщення зображення, робота з текстурами;

 можливість роботи з кількома десятками популярних графічних форматів;

 наявність професійних інструментів для виділення та редагування окремих ділянок зображення;

 можливість багатоступеневої відміни внесених змін. Завдяки профайлам (спеціальним файлам, що містять відомості про особливості практично будь – якого пристрою) Photoshop підлаштовується під пристрої користувача, що дає змогу працювати з довільними кольоровими моделями та пристроями. Без цієї можливості (у простих графічних редакторах) кольори на папері значно відрізняються від кольорів на екрані, що неприпустимо у видавничих системах.

Аdobe Photoshop має інструменти для найтоншого регулювання кольорів сканованого зображення завдяки використанню «канального» режиму роботи. Тобто можна встановлювати свій індивідуальний канал для кожного кольору й відтінку.

Модулі створення спецефектів – інший «козир» Photoshop. Цих модулів існує більше сотні – від простих, що підвищують чіткість зображення, до екзотичних, що дають можливість створювати тривимірні об'ємні об'єкти зі звичайних фотознімків тощо.

Програма Photoshop має дуже багато можливостей для професійної роботи дизайнера. Але розглянемо лише такі основні можливості обробки растрових зображень, як:

- зміна атрибутів рисунка;
- використання інструментів рисування;
- використання шарів і масок;
- використання інструментів виділення;
- корекція кольору і тону зображення;
- ретушування зображення;
- робота з текстом.

Рисунок має такі основні атрибути, як розмір, кольорова модель і роздільна здатність.

Щоб змінити розмір рисунка або розмір полотна рисунка, слід активізувати меню «Image» і відповідну команду «Image size» або «Canvas Size». Далі слід ввести потрібні розміри і клацнути кнопку «ОК».

Вибір конкретної кольорової моделі залежить від того, з якою метою готується зображення. Наприклад, у режимі «Bitmap» пікселі зображення мають лише два кольори – чорний та білий. Цю модель зручно використовувати при створенні та редагуванні креслень. У моделі RGВ колір кожного пікселі визначається трьома компонентами: червоним, зеленим і синім, комбінації яких можуть мати 16 мільйонів різноманітних відтінків. У режимі RGB працюють монітори, сканери й телевізори. Це основний режим роботи з кольоровими зображеннями у Photoshop. Режим СМYК використовується в процесі підготовки кольорових зображень до друку. Зображення мають чотири канали для кожної основної фарби – Суаn (блакитний), Маgеntа (пурпуровий), Yellow (жовтий) і Вlасk (чорний). Оскільки в режимі СМYК використовується чотири канали кольору, то зображення займають на 25 % більше місця на дисках, ніж у режимі RGВ. Тому рекомендується редагувати зображення в моделі RGВ, а потім конвертувати його в СМYК і виконувати корекцію кольору.

Для зміни кольорової моделі зображення слід вибрати меню «Іmаgе» команду «Моdе».

Photoshop дає можливість досить легко змінювати роздільну здатність зображення. Однак перш ніж виконувати подібні операції слід звернути увагу на деякі особливості растрових зображень. Чим вища роздільна здатність, тим вищою буде щільність пікселів, тим меншим – розмір друкованого відбитка і тим вищою його якість. При зменшенні розмірів зображення (як на екрані монітора, так і на друкованому відбитку) при незмінній кількості пікселів його роздільна здатність підвищується, отже, зростає і якість. Тому в процесі підготовки зображень до друку слід дотримуватися перевірених практикою значень. Зокрема, для високоякісного лазерного принтера роздільна здатність пристрою має бути встановлена в режим 600–1200 dрі, роздільна здатність зображення має складати щонайменше 200–300 ррі. При друкуванні на фотонабірному автоматі його роздільна здатність має бути встановлена 2400 або більше. При цьому роздільна здатність зображення має складати щонайменше 200–240 lрі.

Щоб змінити роздільну здатність, слід вибрати меню «Іmаgе» і команду «Іmаgе Sіzе». У вікні діалогу в полі «Rеsоlution» слід установити потрібну роздільну здатність і клацнути кнопку «ОК».

Інструменти рисування у Photoshop переважно використовуються для роботи з масками, а також: для локальної корекції кольору або ретушування зображення. Основні інструменти рисування це:

 Paintbrush (Пензель), – призначений для рисування об'єктів із розмитими краями;

 Airbrush (Аерограф), – схожий на пензель, але імітує рисування фарбою, що розпилюється із пульверизатора. Якщо натиснути та утримувати кнопку інструмента на одному місці деякий час, то відбуватиметься додавання фарби та збільшення щільності зображення. Краї зображення будуть ще більше розмиті, ніж під час рисування пензлем;

 Pencil (Олівець), – призначений для рисування ліній із різкими, чіткими краями;

Еrаsег (Гумка), – призначений для стирання деталей зображення.

Крім того, Photoshop має ще кілька інструментів для рисування векторних об'єктів. Принципи побудови векторних об'єктів у Photoshop практично нічим не відрізняються від принципів побудови подібних об'єктів у Согеl Draw.

Шар – потужний та гнучкий засіб компонування різних елементів складного зображення.

Шари – це своєрідні прозорі плівки, на які нанесено елементи зображення. Зображення можуть бути як прозорими, так і напівпрозорими або зовсім непрозорими. Такі шари – плівки можна вільно переміщувати відносно інших шарів, тим самим незалежно змінюючи взаємне розташування елементів зображення. Усі операції, пов'язані із шарами, зручно виконувати з допомогою палітри «Lауегs». Якщо цієї палітри на екрані немає, то слід вивести її з допомогою меню Windows і команди «Show Lауеrs». Із допомогою палітри «Lауеrs» можна легко створювати і вилучати шари та маски шарів, змінювати прозорість тощо.

Маска шарувизначає, які ділянки будуть прозорими, а які непрозорими. При цьому пікселі, з яких складається зображення, залишаються цілими. Уміле застосування масок шарів дає можливість дуже швидко створювати колажі, а також легко поєднувати зображення, розташовані на різних шарах.

Виділення частин рисунка або всього об'єкта потрібно для обмеження ділянки редагування. Для виділення простих ділянок призначено спеціальні інструменти, наприклад, такі як:

 «Rесtangular Marquee Tool» (Прямокутне виділення), – використовується для прямокутного виділення ділянок. Якщо додатково натиснути клавішу Shift та утримувати її, то буде виділено правильний квадрат, а якщо клавішу Alt – виділення буде виконуватися від центра;

 «Elliptical Marquee Tool» (Еліптичне виділення), – використовується для створення еліптичної або кругової ділянки виділення. Використання клавіш Shift і Аlt аналогічне до використання їх у прямокутному виділенні;

 «Single Row Marquee» (Горизонтальний ряд пікселів), – використовується для виділення горизонтальної ділянки шириною 1 піксель;

 «Single Column Marquee» (Вертикальний ряд пікселів), – використовується для виділення вертикальної ділянки шириною 1 піксель.

Для виділення складних ділянок використовуються такі інструменти:

 «Lasso Тооl» (Ласо), – використовується для виділення з допомогою лівої кнопки миші ділянки довільної форми. Така ділянка повинна бути замкненою. Якщо відпустити кнопку миші, то Photoshop автоматично замкне контур виділення по прямій лінії;

 «Polygonal Lasso Тооl» (Полігональне ласо), – дає змогу створювати ділянку виділення окремими прямокутними відрізками. Кожне натиснення лівої кнопки миші створює точку, після чого можна змінити напрям ліній. Якщо натиснути клавішу Аlt, то інструмент починає працювати як звичайне ласо;

 «Magnetic Lasso Тооl» (Магнітне ласо), – цей інструмент дає можливість полегшити процедуру виділення за рахунок автоматичного визначення ліній найбільшого контрасту кольорів. Лінія виділення начебто «прилипає» до різких переходів;

 «Magic Wand Tool» (Чарівна паличка), – дуже зручний інструмент, із допомогою якого можна виділяти пікселі з подібними або схожими значеннями яскравості, розташованими поряд. Для цього достатньо лише клацнути лівою кнопкою миші на бажаній ділянці виділення.

Робота з кольором може мати дві основні цілі: досягнення максимального реалізму та створення спеціальних ефектів. Але щоб досягти правильного розподілення яскравості пікселів у зображенні, необхідно спочатку виконати тонову корекцію.

Кожний піксель зображення має відповідне значення яскравості, що може змінюватися від 0 (чорний) до 255 (білий). Та частина яскравості, яка використовується в зображенні, становить його тоновий діапазон. Чим ширше тоновий діапазон, тим «глибші» кольори і тим краща деталізація зображення.

Команди кольорової і тонової корекції розташовані в підпункті «Аdjust» меню «Іmаgе». Призначення основних команд, наприклад, таке:

 «Levels», – ця команда являє собою тоновий діапазон у вигляді гістограми, на якій показано розподілення пікселів у зображенні за градацією яскравості. Тоновий діапазон у комп'ютерній графіці прийнято поділяти на три частини: світло, гаму (або середні тони) і тіні. До світла належать найсвітліші ділянки зображення, що мають градації яскравості приблизно від 255 до 200, середні тони – від 200 до 50, а тіні – від 50 до 0. Вивчивши гістограму, можна зробити висновок про те, яку саме корекцію тону слід виконувати, тобто робити зображення світлішим або темнішим;

 «Auto Levels», – ця команда призначена для автоматичної тонової корекції. Звичайно, використання автокорекції в більшості випадків дає змогу суттєво покращити зображення та є першим кроком до основної тонової корекції, хоча для початківців використання цієї команди цілком достатньо;

 «Auto Contrast», – ця команда призначена для автоматичної корекції контрасту зображення. Використовується переважно початківцями;

 «Curves», – найпотужніша команда у Photoshop, із допомогою якої можна змінити всі кольорові й тонові значення пікселів зображення. Усі операції корекції виконуються зміною графіка розподілення значень яскравості. Цей графік являє собою лінію, розташовану під кутом 45°. По осі X розташовано вхідні значення яскравості, а по осі Y – вихідні. Змінюючи нахил і розташування графіка можна виконувати як тонову, так і кольорову корекцію зображення;

 «Color Balance», – ця команда призначена для регулювання співвідношення кольорів у зображенні. Регулювання кольорів відбувається з допомогою трьох повзунків, кожний із яких відповідає за два кольори, що взаємодоповнюються;

 «Brightness/Contrast», – ця команда схожа на аналогічні регулятори яскравості та контрасту в телевізорі. Іноді вона успішно використовується для обробки каналів зображення.

Ретушування традиційно використовується для усування дефектів зображення, пов'язаних зі старістю або псуванням оригіналу, наприклад, подряпини, заломи, зайві предмети тощо. Ретушування виконується в останню чергу, після тонової та кольорової корекції зображення.

До операцій ретушування насамперед належить підвищення різкості або розмитості зображення. Різкість робить зображення виразнішим. Розмиття навпаки дає можливість сховати такі небажані дефекти зображення, як шум або растровий візерунок, що з'являються на сканованих зображеннях.

У процесі виконання операцій настроювання різкості найкраще спочатку збільшити різкість усього зображення з допомогою фільтрів, а потім, після аналізу отриманого зображення, провести локальне настроювання різкості та розмитості з допомогою відповідних інструментів. Такий підхід дає змогу досягти значного підвищення якості зображення, особливо при неправильному фокусуванні, Що характерно для недорогих фотоапаратів і цифрових фотокамер.

Для збільшення різкості або розмитості зображення у Photoshop існують, наприклад, такі фільтри:

 «Sharpen», – цей фільтр дещо підвищує різкість зображення, що дає можливість поступово підвищувати різкість, не спотворюючи зображення;

 «Sharpen More», –цей фільтр створює сильніший ефект підвищення різкості, але це часто призводить до появи шуму в ділянках зображення, де немає різких переходів яскравості;

 «Sharpen Edge», – цей фільтр використовується для обробки лише контурів зображення, тобто областей з найвищою контрастністю;

 «Sharpen Mask», – найпотужніший та найгнучкіший фільтр підвищення різкості. Дія фільтра значною мірою виявляється для тих ділянок зображення, в яких зміна контрасту має найкращий результат, і не зачіпає «рівних» ділянок, підвищення різкості в яких призводить до погіршення зображення;

«Blur», – призводить до незначної розмитості всього зображення;

«Blur Моге», – фільтр сильніше розмиває зображення, ніж попередній;

 «Gaussian Blur», – цей фільтр є одним із найзручніших і гнучких засобів розмивання зображень. Дія цього фільтра може розповсюджуватися на все зображення або його частину. При цьому радіус розмивання можна задавати в пікселях (від 0,1 до 250). Чим більший радіус, тим більша розмитість зображення;

 «Motion Blur», – фільтр призначений для створення ефекту розмитості під час руху, який часто можна спостерігати на знімках автомобілів або інших об'єктів, що швидко рухаються. Цей фільтр розмиває зображення не рівномірно, а у визначеному напрямі;

 «Radial Blur», – дає можливість задати напрям, уздовж якого відбуватиметься розмивання. Цей фільтр переважно використовується для створення спеціальних ефектів та обробки фону зображення;

 «Smart Blur», – фільтр призначений для розмивання ділянок зображень із невисокою контрастністю, не змінюючи при цьому контурів із високою контрастністю. «Розумна» розмитість дає змогу позбавитися дрібних дефектів (зернистості, растру, подряпин тощо) без зміни контурів самого зображення.

Для ретушування також можна скористатися такими фільтрами із групи «Noise», як:

 «Despeckle», – розмиває зображення в ділянках із невисоким контрастом. Дія цього фільтра протилежна дії фільтра Sharpen Edge;

 «Dust&Scratches», – видаляє із зображення монохромний шум і дрібні дефекти. Використовується переважно для обробки старих фотознімків.

Крім фільтрів, у Photoshop передбачено кілька інструментів для ручного ретушування зображення, наприклад;

 «Blur Tool» (Розмитість), – призначений для локальної розмитості зображення;

 «Sharpen Tool» (Різкість), – призначений для локального підвищення контрастності;

 «Smudge Tool» (Палець), – зміщує частину пікселів, що захоплюються пензлем, створюючи ефект розмазування фарби на полотні пальцем;

 «Clone Stamp Tool» (Штамп), – один із потужних інструментів ретушування, який дає можливість клонувати (дублювати) деталі зображення в інтерактивному режимі. Принцип роботи інструмента такий: спочатку слід вибрати елемент зображення, який потрібно дублювати, та клацнути на ньому інструментом з одночасним натисненням клавіші Аlt. Потім слід перемістити курсор миші на ту ділянку зображення, куди потрібно скопіювати фрагмент, і рисувати. При цьому хрестиком буде позначено зону, куди копіюватимуться пікселі.

Для роботи з усіма вищеназваними інструментами ретушування використовуються пензлі.

Текст – потужний засіб у руках, дизайнера. Текст відіграє не лише суто інформаційну роль, але й надає роботі привабливості, якщо скористатися різноманітними можливостями художнього оформлення: градієнтною заливкою, ефектами об'єму, рельєфу, розміщенням уздовж лінії тощо.

У Photoshop для роботи з текстом використовується інструмент Туре. Доступ до всіх різновидів цього інструменту відкривається з допомогою Панелі властивостей. Для детальних надбудов можливостей інструменту призначено дві палітри, що викликаються кнопкою Palettes (Палітри) на Панелі властивостей.

**Програма Согеl Draw** – це професійний пакет створення та редагування векторної графіки, що надає користувачу найбільший набір операцій для такої роботи. Гнучка система опцій інтерфейсу та атрибутів створюваних документів надають можливість користувачу настроїти програму з урахуванням індивідуальних звичок і вимог.

Крім безпосередньо графічного редактора Согеl Draw, до пакету входять компоненти:

Согеl Рhoto Раіnt, – редактор растрової графіки;

Согеї R.А.V.Е, – програма-додаток для створення векторної анімації;

Согеl Сарtuге, – «захоплювач» зображення з екрана;

 Согеl Тгасе, – програма-додаток для перетворення растрового зображення у векторну графіку;

Согеl Вагсоdе, – утиліта для генерації стандартних штрихкодів.

У Согеl Draw можна створювати зображення, використовуючи:

інструменти для створення прямих і кривих ліній;

 інструменти для створення десятків видів типових геометричних фігур;

 інструменти рисування довільних ліній різноманітної конфігурації – пензлі, розпилювачі тощо;

інструменти заливки, вирізання контурів тощо.

Але краще конструювати зображення, використовуючи різні геометричні фігури, – лінії та криві, які можна досить просто перетворити мишею на надзвичайно складний об'єкт. Крива в Согеl Draw використовується не лише як видимий елемент, але і як межа, де можна розміщувати інші об'єкти, наприклад шрифт. Так дизайнери створюють логотипи або рекламні тексти з довільною орієнтацією. Адже шрифти в Согеl Draw можна розтягувати, стискувати, перевертати, розрисовувати і накривати текстурами, тінню, об'ємом, робити напівпрозорими тощо.

Програма підтримує величезну кількість заливок, текстур, перетворень об'єктів. В останніх версіях Согеl Draw є можливість заливати не лише замкнутий, але й незамкнутий контур, а також довільну виділену частину рисунка.

Щоб створити просте зображення, наприклад, коло або квадрат у Согеl Draw, слід спочатку вибрати потрібний інструмент «Прямоугольник» або «Эллипс» на «Палітрі інструментів рисування». Після цього натиснути ліву кнопку миші (покажчик миші при цьому набуває вигляду хреста) на передбачуваному місці першої вершини і перетягнути курсор по діагоналі до другої вершини. Після відпускання лівої кнопки миші рисування припиняється, а об'єкт залишається виділеним.

Для створення правильного квадрата або кола в процесі рисування слід натиснути та утримувати клавішу Сtrl. Якщо натиснути та утримувати клавішу Shift, то перша рисована точка інтерпретується як центр прямокутника або еліпса. Якщо натиснути та утримувати комбінацію клавіш Ctrl+Shift, то правильний квадрат або коло буде нарисовано від центру. Аналогічно можна нарисувати й інші стандартні фігури.

Для рисування об'єктів довільної форми призначено такі інструменти:

 «Свободная рука», – дає можливість вільно рисувати об'єкт лівою кнопкою миші. Для цього потрібно натиснути ліву кнопку миші і, не відпускаючи її, провести лінію довільної форми. Якщо натиснути і не відпускати клавішу Сtrl, то відрізок буде суворо горизонтальним, вертикальним або під кутом 45° залежно від розташування початкової та кінцевої точок;

 «Безье», – дає змогу за точками швидко побудувати об'єкти. Для цього слід клацати лівою кнопкою миші в місцях передбачуваного розташування точок. Рисування виконується до того часу, поки не буде виконано подвійне натискання лівої кнопки миші або контур не буде замкнено. Надалі розташування кожної точки можна змінити мишею;

 «Живопись», – використовується для рисування ліній змінної товщини, що імітують каліграфічне письмо. Цей інструмент має п'ять режимів, перемикання між якими виконується з допомогою спеціальної панелі інструментів «Свойства». Наприклад, режим «Кисть» дає можливість створювати об'єкти на основі заготовок, які можна вибрати зі списку заготовок пензлів або створити власні та зберегти на диску.

Звичайно деяких інструментів не видно на палітрі. Щоб їх вивести, необхідно клацнути лівою кнопкою миші на кнопці інструмента з позначкою – трикутником у правому куті та утримувати цю кнопку затисненою. Через деякий час з'явиться вкладника з усіма інструментами групи, із якої можна вибрати потрібний.

Форму створених об'єктів Согеl Draw можна змінювати та настроювати з дуже великою точністю. Якщо при створенні об'єкта інструментами рисування було допущено неточності, то їх можна виправити з допомогою інструментів редагування. Але для вільного редагування форми геометричних фігур їх необхідно попередньо перетворити на криві. Для цього слід виділити фігуру і, наприклад, натиснути комбінацію клавіш Сtrl+Q.

В основу редагування векторних об'єктів покладено принцип кривих Безьє, що дає змогу представити криву у вигляді математичних формул. Основою для редагування кривих є опорні точки, або вузли. Відрізки кривої, що з'єднують вузли, називають сегментами. Форму криволінійних сегментів можна налагоджувати, перетягуючи балансувальні точки інструментом «Форма».

При роботі з деяким об'єктом розрізняють кілька режимів редагування. До найпростіших із них належать режими «Масштабування» та «Обертання».

Вибір об'єкта і перехід до режиму масштабування здійснюється клацанням на ньому інструментом «Выбор», а якщо повторно клацнути на ньому лівою кнопкою миші, то буде включено режим Обертання. У режимі масштабування навколо об'єкта з'являються маркери – квадратики, із допомогою яких можна розтягнути та стиснути об'єкт. У режимі Обертання навколо об'єкта з'являються кутові маркери, які визначають обертання навколо центра (маркер ©), а також бічні маркери, що використовуються для нахилу об'єкта.

На відміну від Photoshop, у Согеl Draw об'єкти можуть змінювати порядок свого розташування в межах одного шару. При цьому слід мати на увазі, що кожний новий об'єкт розташовується вище за створені раніше. Щоб змінити порядок розташування об'єктів, слід спочатку вибрати об'єкт, який потрібно перемістити, а потім скористатися меню «Компоновать» і командою «Порядок». Після цього відповідними командами управління перемістити об'єкт на потрібний рівень.

Як правило, документ Согеl Draw має кілька об'єктів. А в складних рисунках кількість об'єктів може досягати кількох сотень і навіть тисяч. Согеl Draw дає змогу прискорити роботу з великою кількістю об'єктів за рахунок їх групування та об'єднання. При цьому можна редагувати кілька об'єктів одночасно як один об'єкт. Для вибору об'єктів слід активізувати інструмент «Выбор» і клацати по кожному об'єкту мишею при натиснутій клавіші Shift або просто обвести потрібні об'єкти рамкою.

Групування дає можливість зв'язати кілька об'єктів так, щоб із ними можна було працювати як із єдиним об'єктом. При цьому зберігається можливість у будь – який момент розгрупувати об'єкти та працювати з кожним окремо. Для групування об'єктів використовується кнопка «Группа», розташована на панелі інструментів «Свойства», або скористатися комбінацією клавіш Сtrl+G.

Комбінування кількох об'єктів відрізняється від групування тим, що при групуванні кожний об'єкт зберігає свої параметри, а в результаті комбінування з кількох самостійних об'єктів створюється новий об'єкт. Для комбінування необхідно також вибрати кілька об'єктів, а потім клацнути кнопку «Комбинировать» на панелі інструментів «Свойства» або скористатися комбінацією клавіш Сtrl+L. Внаслідок комбінування відбувається злиття кількох об'єктів у один. При цьому ділянки, що перекриваються, стають прозорими незалежно від кольору заливки.

У процесі роботи також часто виникає потреба у створенні кількох копій об'єкта Согеl Draw дає можливість виконати подібні операції з допомогою команд «Дублювання» та «Клонування».

Із допомогою дублювання створюється точна копія об'єкта, яка є самостійним об'єктом.

У результаті клонування створюються об'єкти – клони, що підтримують зв'язок з об'єктом – оригіналом. Отже, якщо до оригіналу будуть внесені зміни, то вони автоматично будуть перенесені й на всі клони.

Для дублювання об'єкта слід спочатку виділити його, а потім скористатися меню «Редактировать» і командою «Дублировать» або комбінацією клавіш Сtrl+В. Для клонування об'єкта слід скористатися меню «Редактировать» і командою «Клонировать».

Кожний векторний об'єкт у Согеl Draw має два основних атрибути – контур і заливку.

Контуром називається лінія, що визначає форму об'єкта. Заливка визначає кольорові параметри області, обмеженої контуром. Заливку можна застосовувати лише до замкнених контурів.

Для встановлення параметрів контуру використовується палітра «Контур», яка викликається однойменною кнопкою, а для встановлення кольору заливки – відповідна кнопка «Заливка».

Будь – який об'єкт можна оформити текстом. Текст у Согеl двох типів – фігурний та простий.

Фігурний текст інтерпретується програмою як об'єкт, а тому до нього можуть бути застосовані загальні властивості контуру та заливки і спеціальні ефекти. Вигляд фігурного тексту, як і будь – якого об'єкта, можна змінювати довільно. Фігурний текст можна розташовувати вздовж заданої траєкторії, що надає об'єкту додаткові можливості щодо художнього оформлення.

Простий текст розміщується в спеціальному текстовому блоці та має можливості форматування, аналогічні до форматування текстовими редакторами. Простий текст автоматично розміщується всередині текстового блоку і може «перетікати» з одного блоку в інший.

Для створення як фігурного, так і простого тексту використовується інструмент «Текст». Для модифікації фігурного тексту використовується інструмент «Форма»

Спеціальні ефекти покращують емоційне сприйняття зображення. Використання спеціальних ефектів можливе в будь-якій професійній графічній програмі. До спеціальних ефектів, можна віднести, наприклад:

 «Перетекание». Ефект перетікання дає змогу створити плавний перехід від одного об'єкта до іншого;

 «Искажение». Ефект спотворення надає зображенню розтягнутий, скручений або інший спотворений вигляд;

 огинаюча. Ефект огинаючої дає можливість «втиснут» вихідний об'єкт у контур огинаючої довільної форми;

 «Выдавливание». Ефект видавлювання дає змогу створювати тривимірний об'єкт додаванням об'єму до вихідної фігури;

 «Перспектива». Ефект перспективи дає можливість імітувати просторове спотворення зображення;

 «Тень». Ефект тіні надає зображенню деяку об'ємність. Програма Corel Draw має всі вищезазначені спецефекти, які можна вибрати з допомогою відповідної панелі інструментів. Усі інструменти - інтерактивні, тобто настроювання параметрів можна виконувати безпосередньо в робочій частині об'єкта.

Крім того, у Corel Draw є ще такий спеціальний ефект, як «Линза», що дає змогу збільшити частину зображення так. як його збільшує справжня лінза. Як і інші, цей інструмент також має набір параметрів у вигляді згортка, вибираючи різноманітні режими, які можна встановити.

У програмі Photoshop для створення спецефектів здебільшого використовуються фільтри. Фільтри мають два основні призначення: підвищення якості зображення та створення спецефектів. Усі стандартні фільтри у Photoshop розташовані в меню Filter та об'єднані в групи за принципом впливу на зображення.

Слід зазначити, що сучасні фільтри вимагають значного місця на жорстких дисках, а це надзвичайно збільшує час завантаження Photoshop. Деякі фільтри, незважаючи на їх ефективність, можуть використовуватися рідко або взагалі не використовуватися. Тому доцільно вибирати найкращі фільтри, якими доводиться користуватися найчастіше, а інші просто вилучати. Це звільнить диск і прискорить роботу програми, отже, підвищить якість та ефективність роботи користувача.

#### **СПИСОК РЕКОМЕНДОВАНИХ ДЖЕРЕЛ**

1.Тотосько О .В. Комп'ютерна графіка : навчальний посібник : в 2-х кн. 2. (для студентів спеціальності 151 «Автоматизація та комп'ютерно-інтегровані технології») / О. В.Тотосько, А. Г. Микитишин, П. Д. Стухляк. – Тернопіль : Тернопільський національний технічний університет імені Івана Пулюя, 2017. Кн. 2 – 304 с.

2. Айсманн К. Маски и композиция в Photoshop / Кэтрин Айсманн, Шон Дугган, Джеймс Порто ; [пер. с англ. и ред. И. В. Берштейна]. – М. ; СПБ. ; Київ : Диалектика : Вильямс, 2013. – 600 с.

3.Келби С. Ретушь портретов с помощью Photoshop для фотографов / Скотт Келби ; [пер. с англ. и ред. В. Иващенко]. – М. ; СПБ. ; К. : Диалектика : Вильямс,  $2013. - 368$  c.

4.Карпенко М. Ю. Технології створення програмних продуктів та інформаційних систем : навч. посібник / М. Ю. Карпенко, Н. О. Манакова, І. О. Гавриленко ; Харків. нац. ун-т міськ. госп-ва ім. О. М. Бекетова. – Харків : ХНУМГ ім. О. М. Бекетова, 2017. – 94 с.

*Навчальне видання*

**КАРПЕНКО** Микола Юрійович, **КОРЗУН** Наталія Костянтинівна

# **КОМП'ЮТЕРНА ГРАФІКА** (Модуль 1)

## КОНСПЕКТ ЛЕКЦІЙ

*(для студентів денної та заочної форм навчання освітнього рівня «бакалавр» за спеціальностями 122 – Комп'ютерні науки, 151 – Автоматизація та комп'ютерно-інтегровані технології, 126 – Інформаційні системи та технології)*

> Відповідальний за випуск *М. В. Новожилова За авторською редакцією*

Комп'ютерне верстання *М. Ю. Карпенко*

План 2020 , поз. 132 Л

Підп. до друку 12.03.20. Формат  $60 \times 84/16$ Друк на ризографі. Ум. друк. арк. 2,9 Тираж пр. Зам. №

Видавець і виготовлювач: Харківський національний університет міського господарства імені О. М. Бекетова, вул. Маршала Бажанова, 17, Харків, 61002 Електронна адреса: rectorat@kname.edu.ua Свідоцтво суб'єкта видавничої справи: ДК № 5328 від 11.04.2017.